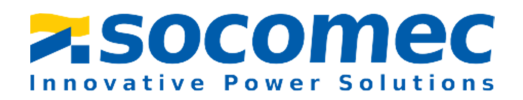

# THREE PHASE DIN RAIL ENERGY METER

# COUNTIS M43

# MANUAL V1.1

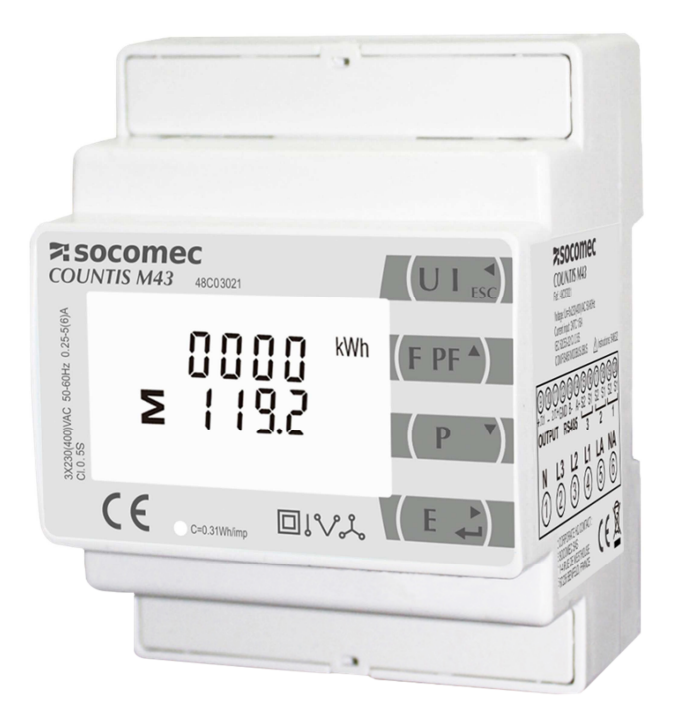

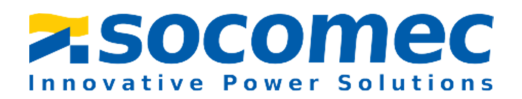

# **Statement**

All rights reserved. Without the written permission of SOCOMEC, the contents of any pages and chapters in this manual shall not be copied or reproduced or disseminated in any form. Otherwise, all consequences shall be borne by the violator.

SOCOMEC reserves all legal rights.

SOCOMEC reserve the right to modify the product specifications described in this manual without prior notice. Before ordering, please contact our company or local agent for the latest specifications of this product.

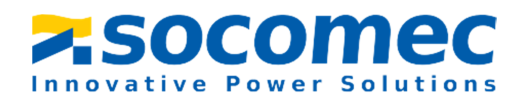

# **Contents**

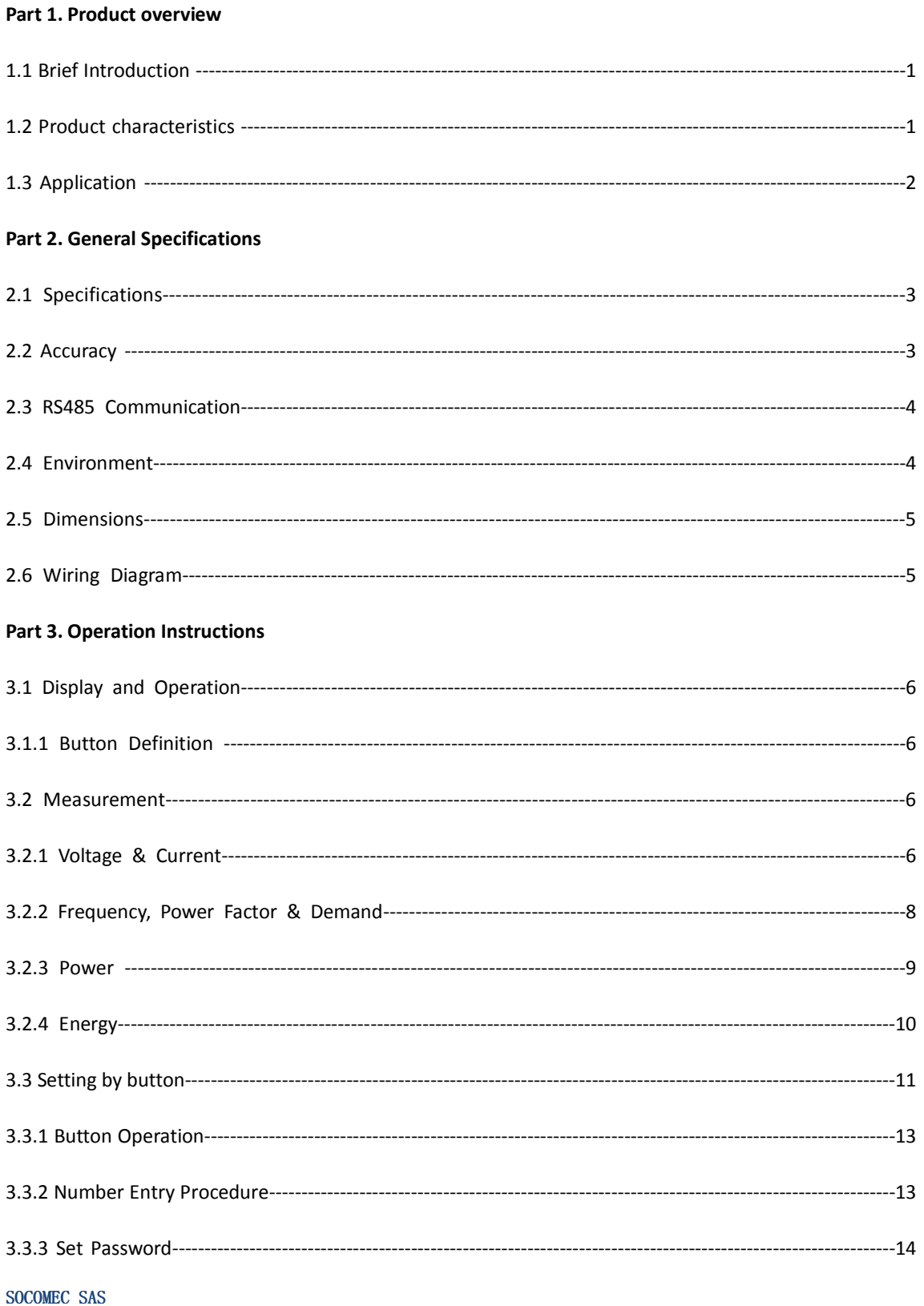

# **SOCOMEC**

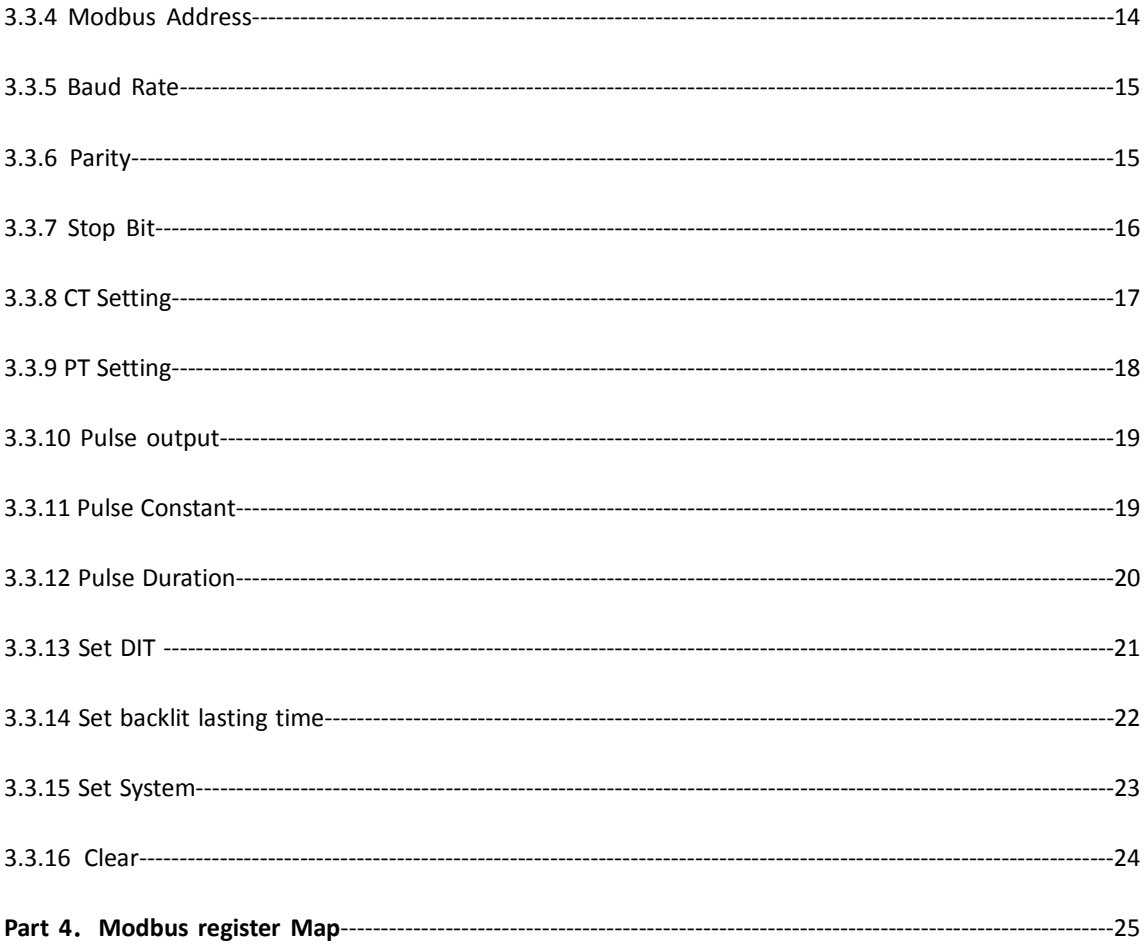

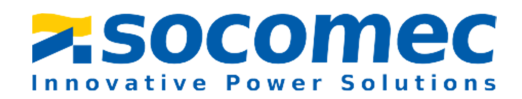

#### **Part 1 Product overview**

#### 1.1 Brief Introduction

COUNTIS M43 measures and displays the characteristics of single phase two wires (1p2w), three phase three wires(3p3w,) and three phase four wires(3p4w) supplies, including voltage, frequency, current, power ,active and reactive energy, imported or exported. Energy is measured in terms of kWh, kVArh. Maximum demand current can be measured over preset periods of up to 60minutes. In order to measure energy, the unit requires voltage and current inputs in addition to the supply required to power the product. The requisite current input(s) are obtained via current transformers(CT).

This meter can be configured to work with a wide range of CTs, giving the unit a wide range of operation. Built-in interfaces provides pulse and RS485 Modbus RTU outputs. Configuration is password protected.

This unit can be powered from a separate auxiliary (AC) supply. Alternatively it can be powered from the monitored supply, where appropriate.

#### 1.2 Product characteristics

- Measures kWh Kvarh, KW, Kvar, KVA, P, F, PF, Hz, dmd, V, A, THD, etc.
- Bi-directional measurement IMP & EXP
- Two pulse outputs
- RS485 Modbus
- Din rail mounting 35mm
- 1/5A CT connection
- Class 0.5S

The Unit can measure and display:

- Line voltage and THD% (total harmonic distortion) of all phases
- Line Frequency
- Currents, Current demands and current THD% of all phases
- Power, maximum power demand and power factor
- Active energy imported and exported
- Reactive energy imported and exported

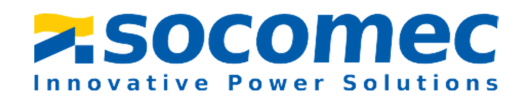

The unit has password-protected set-up screens for:

- **•** Changing password
- Supply system selection 1p2w, 3p3w,3p4w
- **•** Demand Interval time
- Reset for demand measurements
- Pulse output duration

Two pulse output indicates real-time energy measurement. An RS485 output allows remote monitoring from another display or a computer.

#### 1.3 Application

COUNTIS M43 is a multi-functional three phase energy meter, designed for power system, public facilities, industrial applications and residential power monitoring needs. It can also be used in AC charging pile, solar photovoltaic and other occasions. Its complete communication function makes it very suitable for real-time power monitoring systems.

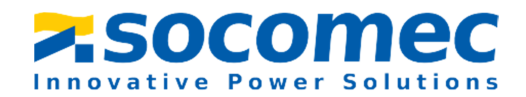

#### **Part 2 General Specifications**

#### 2.1 Specifications

◆ Voltage: : Rated Voltage ( Un) L-N 100 to 276V a.c. (not for 3p3w supplies)

173 to 480V AC. (3p supplies only)

Primary Voltage: 20V-500kV

Second Voltage: 100-500V

Auxiliary Supply: 85~275V AC

 $\blacklozenge$ Current: Primary Current :1-9999A

Second Current: 1A or 5A

Over current withstand: 20 Imax for 0.01s

 $\blacklozenge$ Operational frequency: Rated: 50/60Hz

Range:45-65 Hz

 $\blacklozenge$ Insulation capabilities: AC voltage withstand 4KV/1min

Impulse voltage withstand 6kV – 1.2µS waveform

- $\blacklozenge$ Internal Power Consumption:≤ 2W.
- $\blacklozenge$ Pulse Output 1: Configurable
- ◆ Pulse Output 2: Fixed 3200imp/kWh
- $\blacklozenge$ Display: LCD with backlit
- $\blacklozenge$ Max Reading:9999999.9 kWh / kVArh

#### 2.2 Accuracy

- $\blacklozenge$ Voltage: 0.2%
- $\blacklozenge$ Current: 0.2%
- $\blacklozenge$ Frequency: 0.2%
- $\blacklozenge$ Power Factor: 0.5%

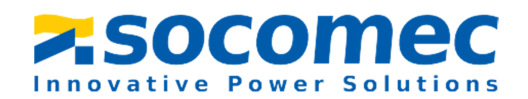

- $\blacklozenge$ Active Power: 0.5%
- $\blacklozenge$ Reactive Power: ±0.5%
- $\blacklozenge$ Apparent power: ±0.5%
- $\blacklozenge$ Active energy: Class 0.5S
- $\blacklozenge$ Reactive energy: Class2

#### 2.3 RS485 Communication

- $\blacklozenge$ Bus Type: RS485
- $\blacklozenge$ Communication Protocol: Modbus RTU
- $\blacklozenge$ Baud rate: 2400/4800/9600/19200/38400bps
- $\blacklozenge$ Modbus Address: 1-247
- $\blacklozenge$ Bus load: 64pcs
- $\blacklozenge$ Communication distance:1000m
- $\blacklozenge$ Parity: EVEN /ODD/NONE
- $\blacklozenge$ Data bit: 8
- $\blacklozenge$ Stop bit: 1

#### 2.4 Environment

- $\blacklozenge$ Operating humidity: ≤90%
- $\blacklozenge$ Storage humidity: ≤95%
- $\blacklozenge$ Operating temperature: -25℃~+55℃
- $\blacklozenge$ Storage temperature: -40°C~+70°C
- $\blacklozenge$ Standard: IEC 63052-11/IEC62053-22
- $\blacklozenge$ Accuracy: Class 0.5S
- $\blacklozenge$ Installation category: CAT III

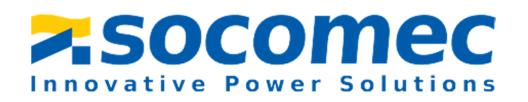

- $\blacklozenge$ Protection against penetration of dust and water: IP51 (indoor)
- $\blacklozenge$ Insulating encased meter of protective class: II
- $\blacklozenge$ Altitude: ≤2000m

#### 2.5 Dimensions

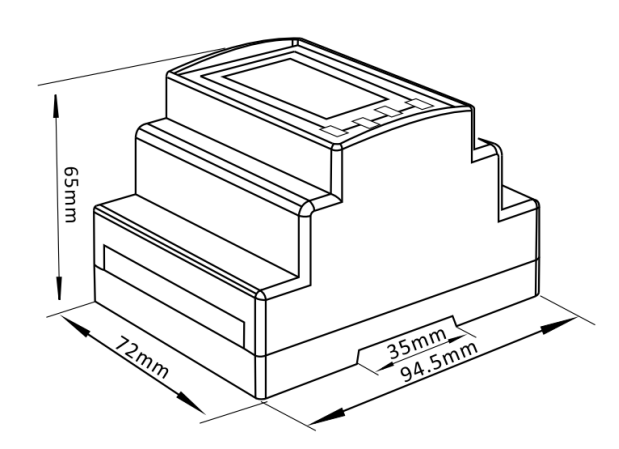

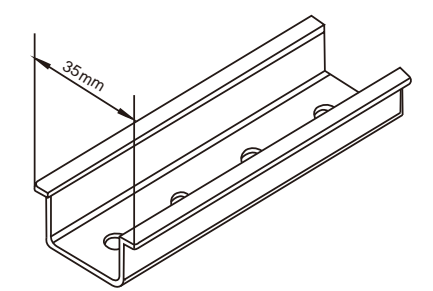

Height: 65 mm

Width: 72 mm

Length: 94.5 mm

2.6 Wiring Diagram

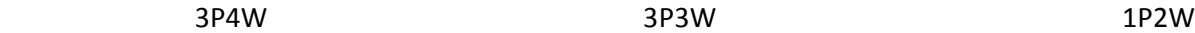

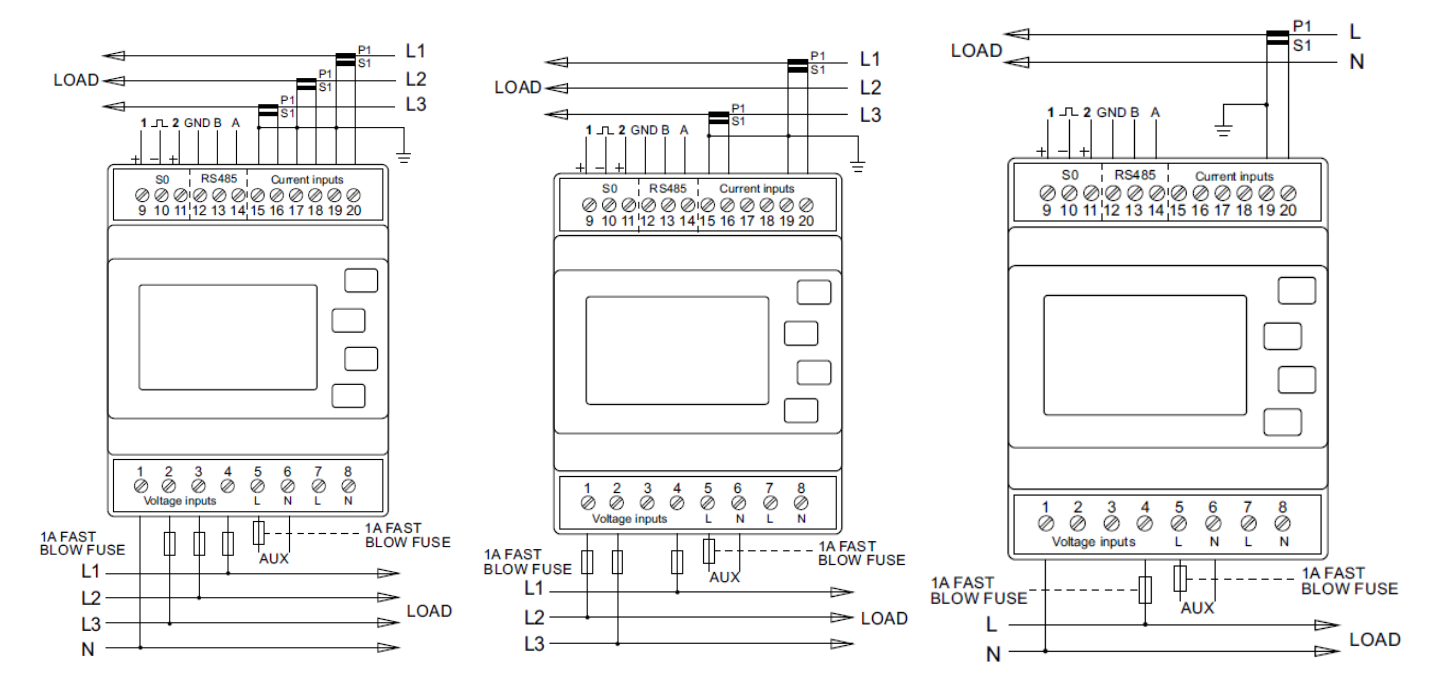

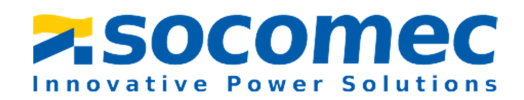

# **Part 3. Operation Instructions**

3.1 Display and Operation

When the meter is powered on, the meter will initialize and do self-checking

Display as following:

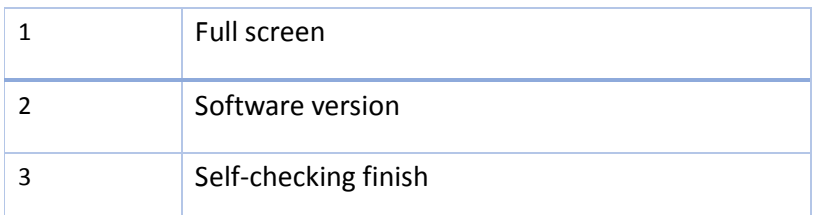

# 3.1.1 Button Definition

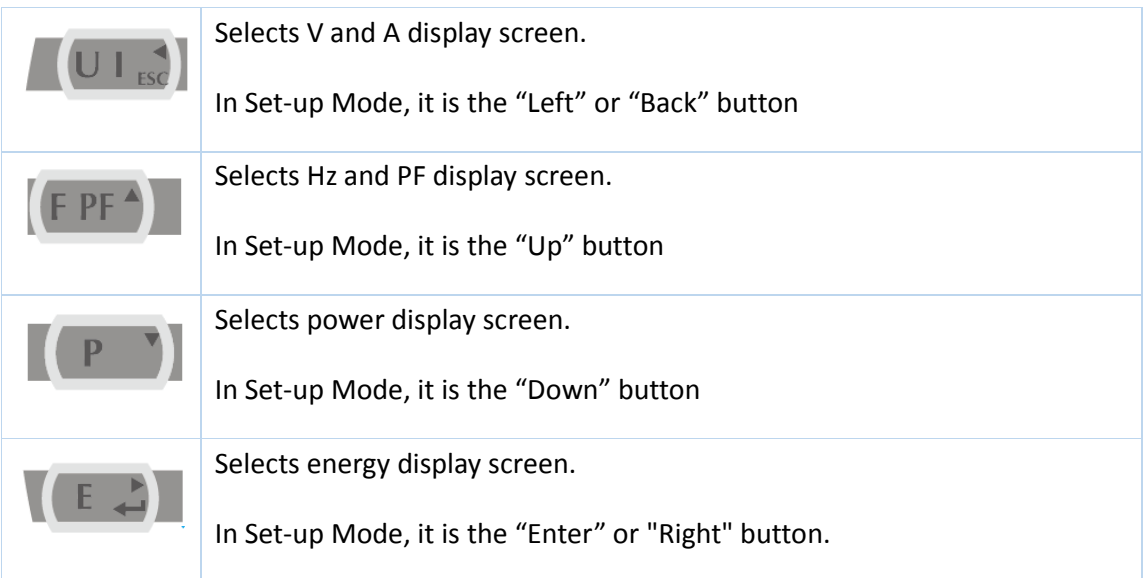

# **3.2** Measurement

# 3.2.1 Voltage & Current

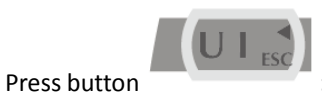

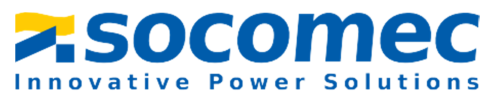

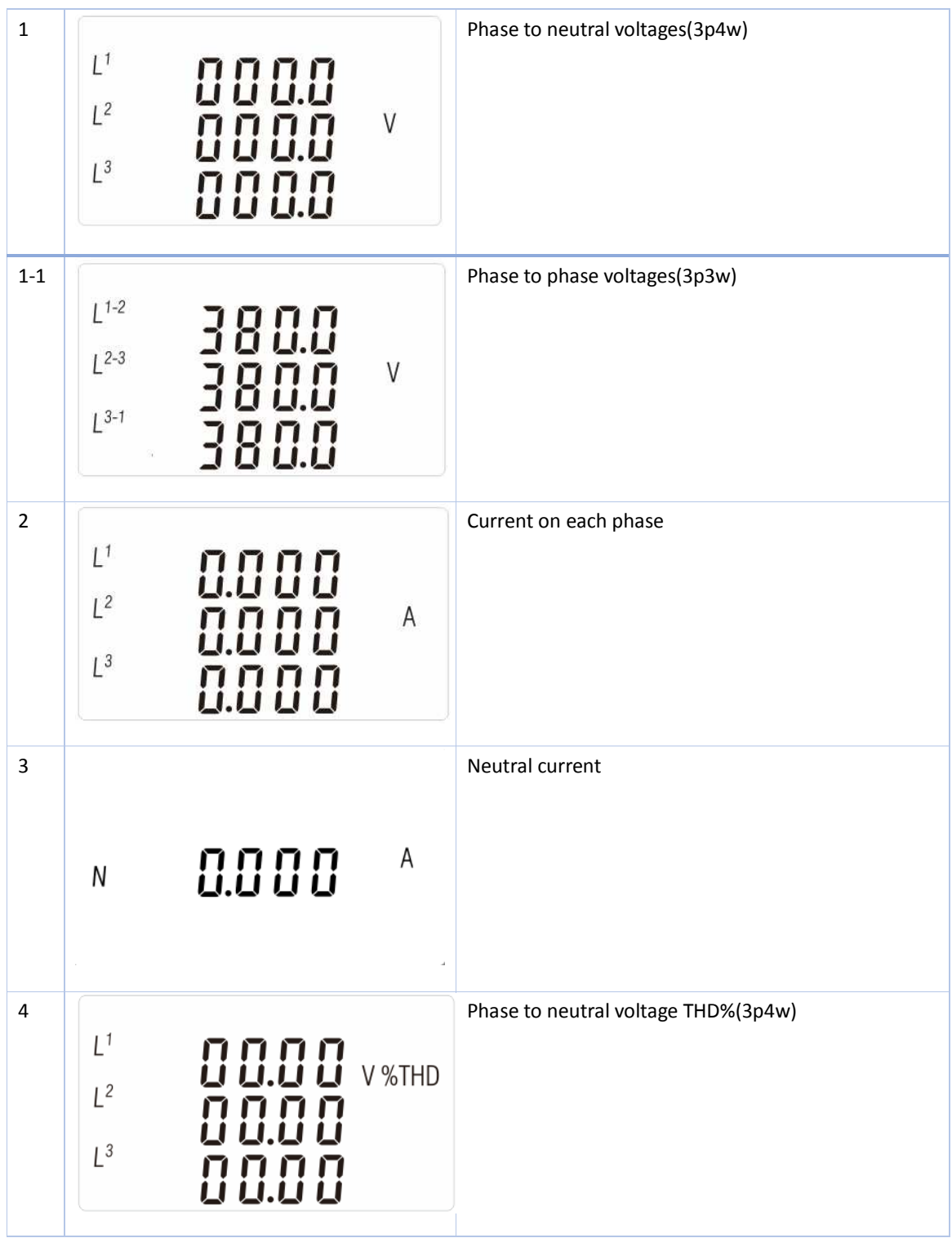

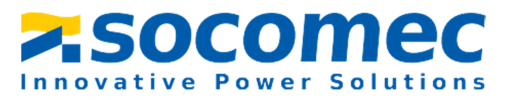

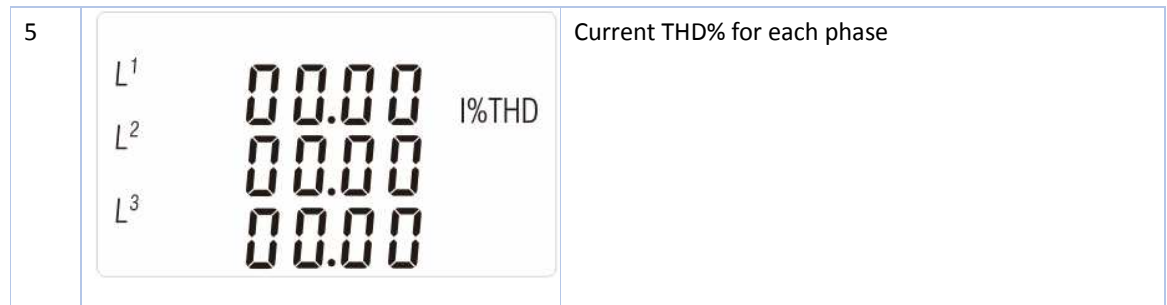

# 3.2.2 Frequency, Power Factor & Demand

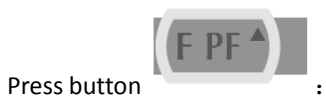

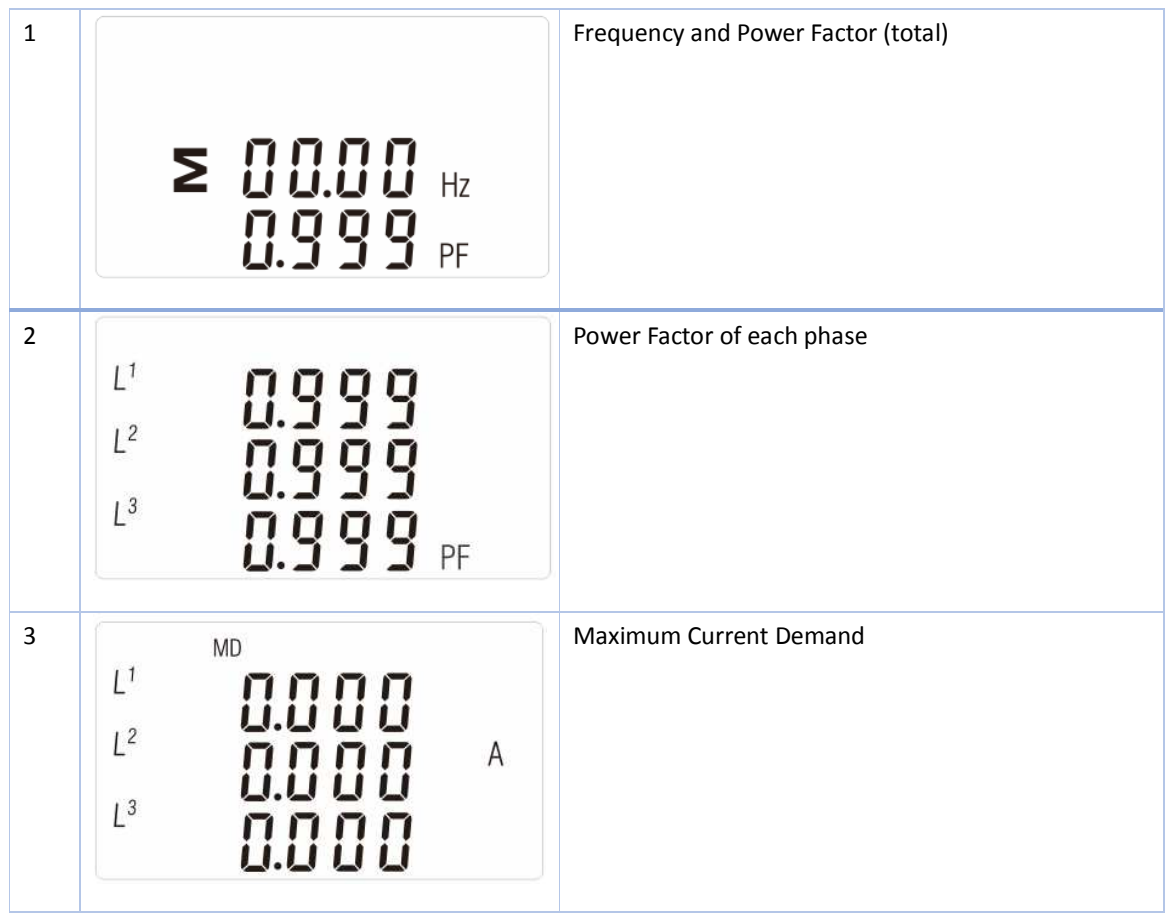

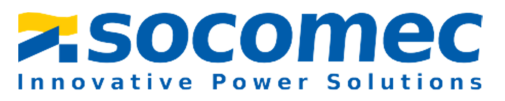

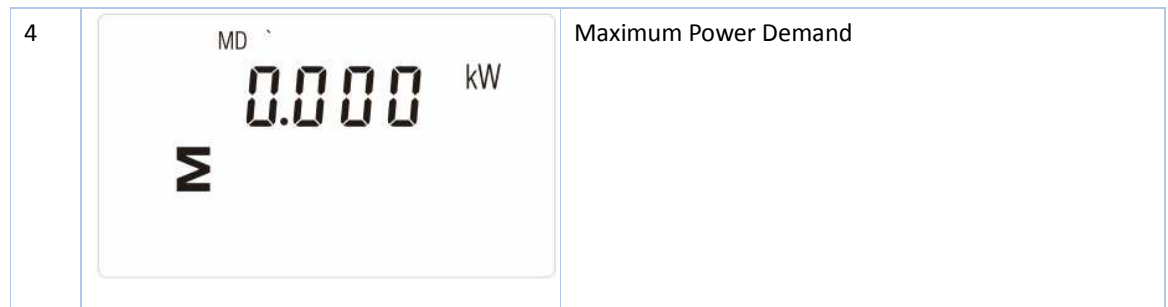

# 3.2.3 Power

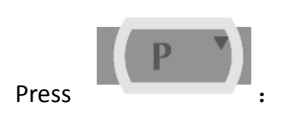

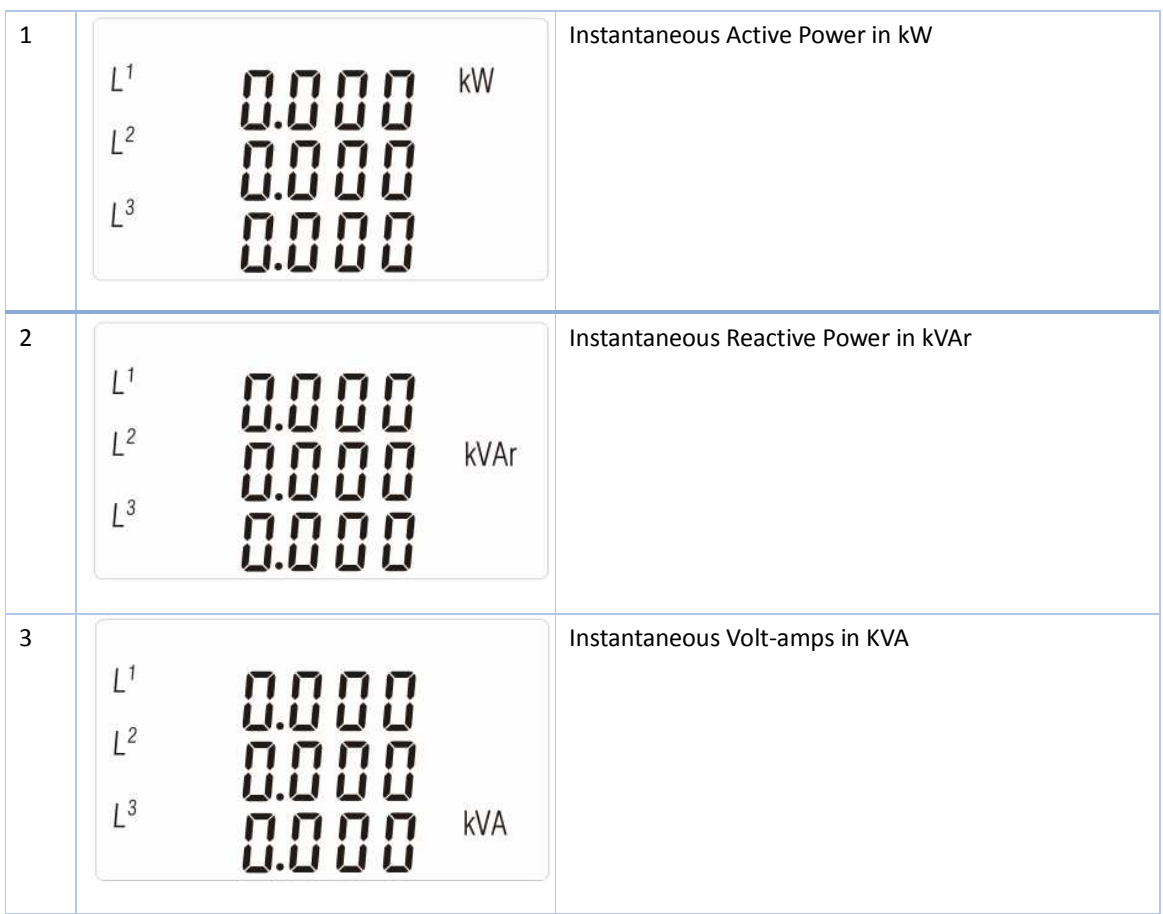

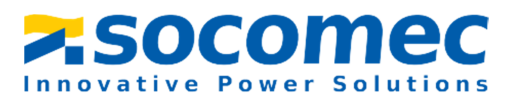

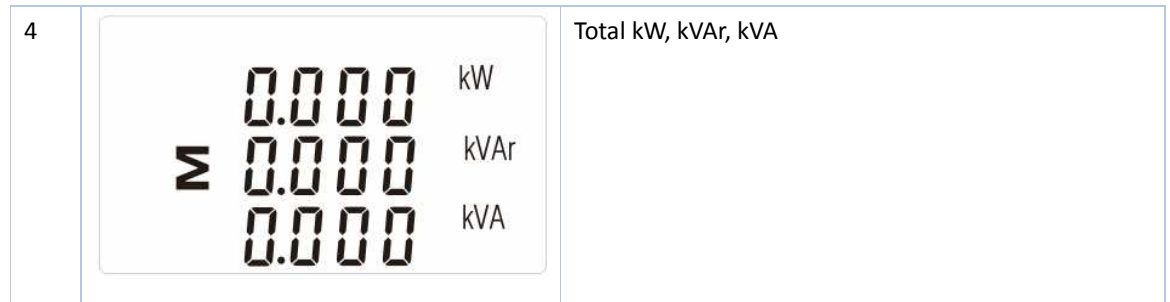

3.2.4 Energy

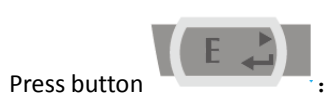

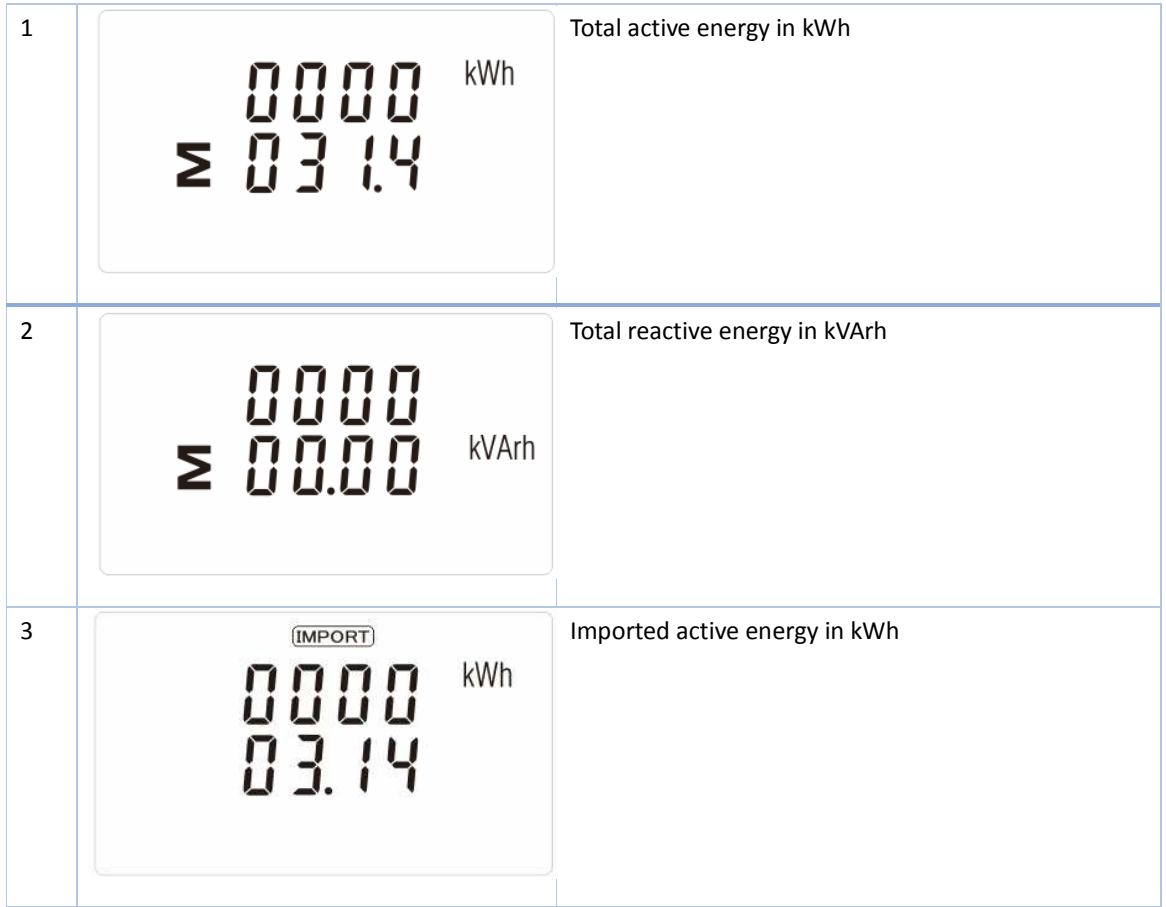

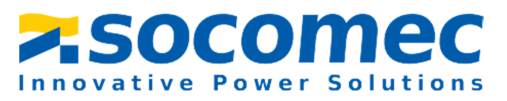

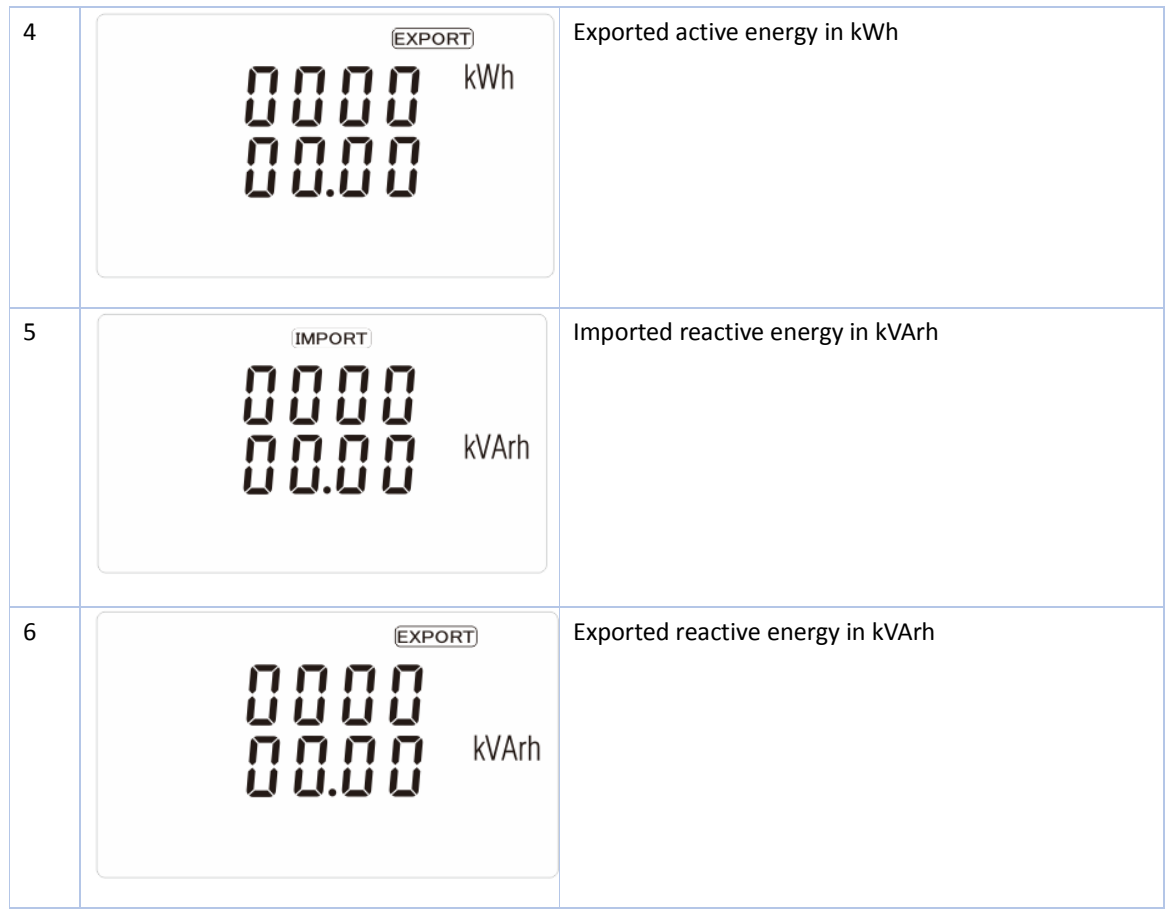

# 3.3 Setting by button

To enter set-up mode, pressing the  $\sqrt{E}$  button for 3 seconds, until the password screen appears.

$$
\begin{array}{|c|} \hline \texttt{PRSS} \\ \hline \texttt{OOOO} \end{array}
$$

Setting up is password-protected so you must enter the correct password (default '1000') before processing. If an incorrect password is entered, the display will show: Err

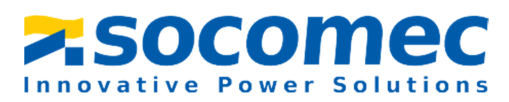

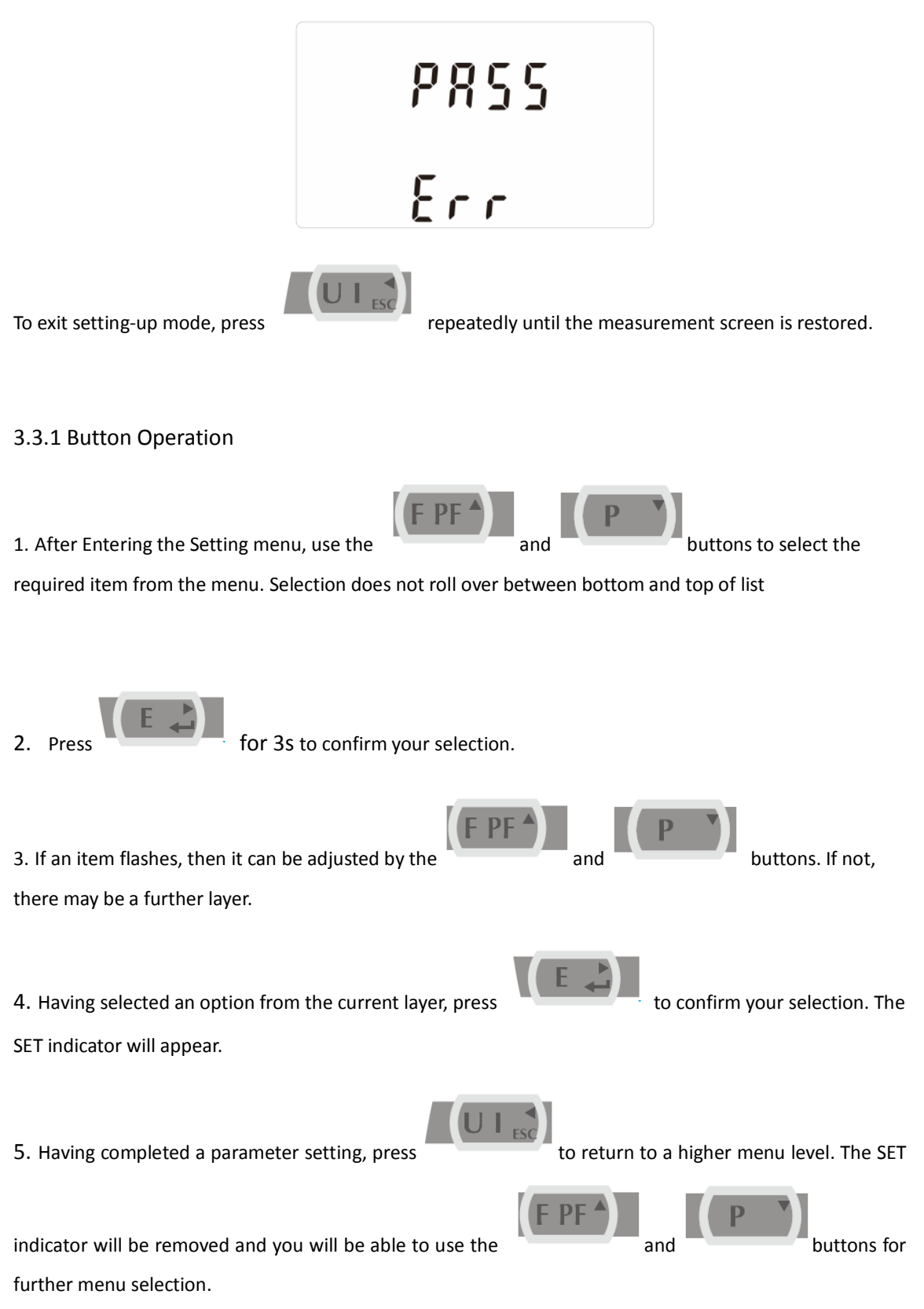

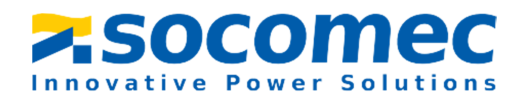

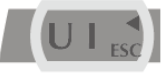

6. On completion of all set-up, press  $\begin{bmatrix} 0 & 1 \\ 0 & 1 \end{bmatrix}$  repeatedly until the measurement screen is restored.

#### 3.3.2Number Entry Procedure

When setting up the unit, some screens require the entering of a number. In particular, on entry to the setting up section, a password must be entered. Digits are set individually, from left to right. The procedure is as follows:

1. The current digit to be set flashes and is set using the

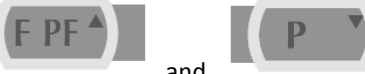

2. Press to confirm each digit setting. The SET indicator appears after the last digit has

been set.

3. After setting the last digit, press  $\begin{bmatrix} 0 & 1 \end{bmatrix}$  to exit the number setting routine. The SET indicator will be removed.

#### 3.3.3 Set Password

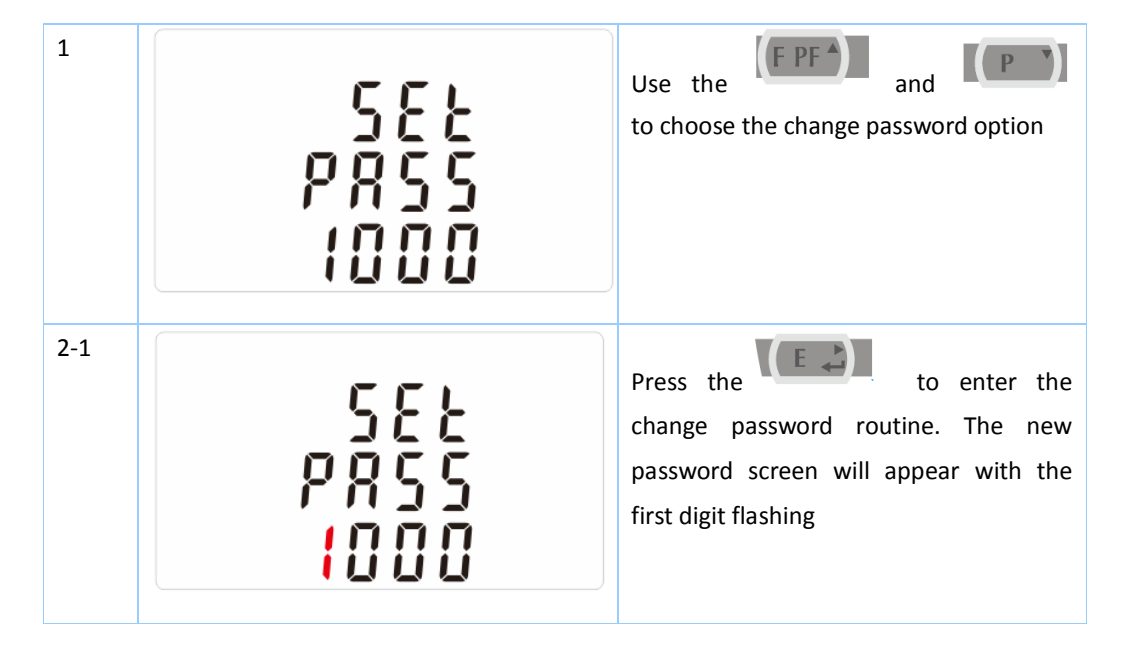

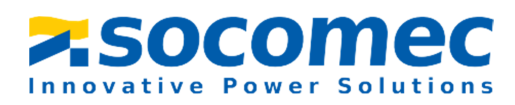

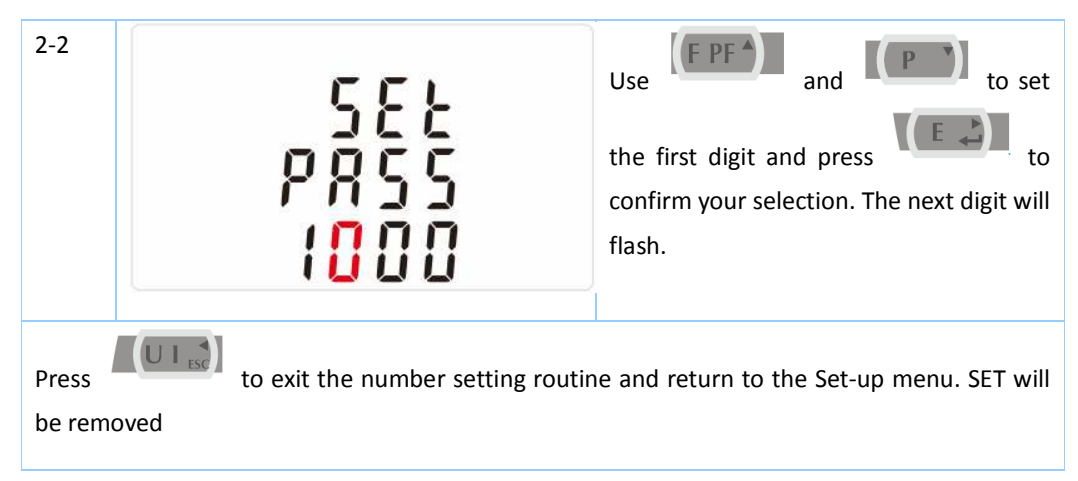

3.3.4 Modbus Address

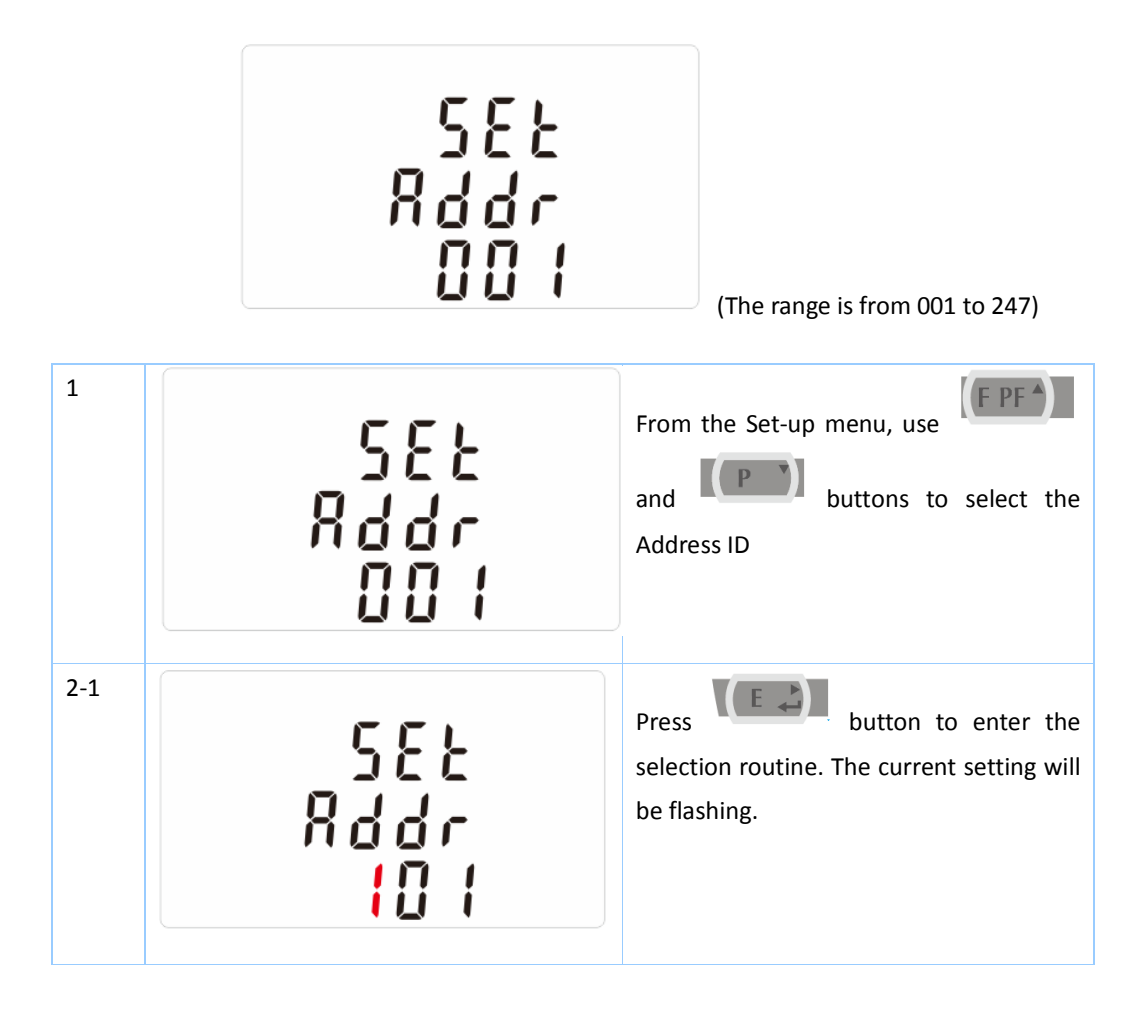

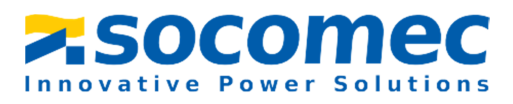

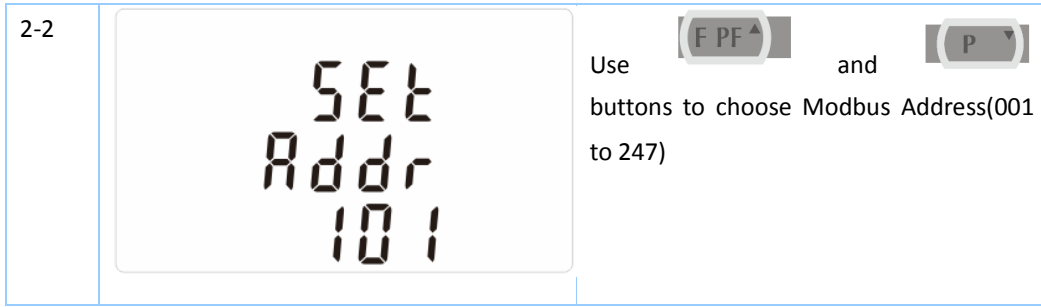

## 3.3.5 Baud Rate

Options: 2.4k, 4.8k, 9.6k, 19.2k, 38.4k.

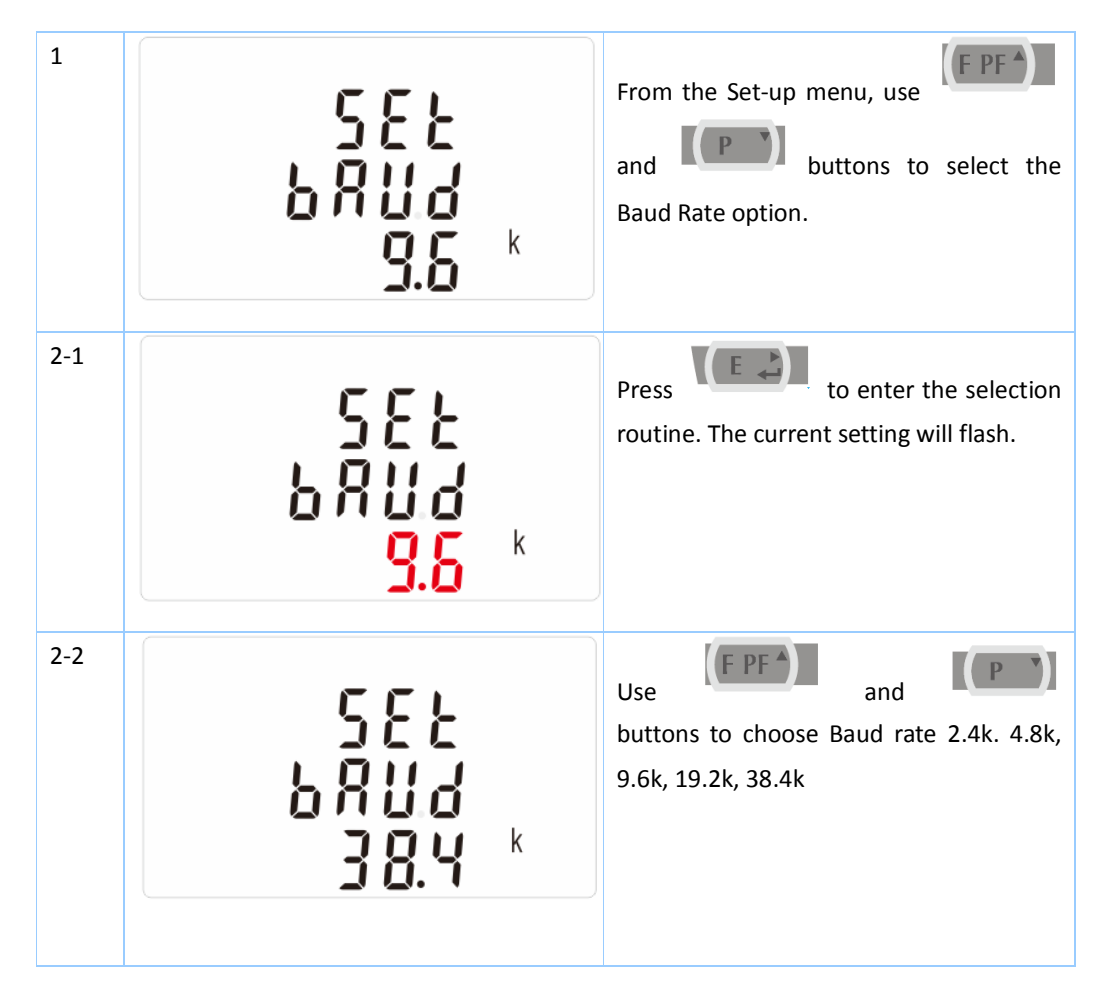

# 3.3.6 Parity

Options: EVEN / ODD / NONE.

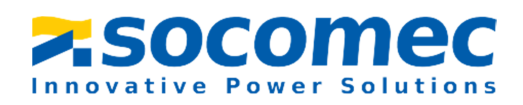

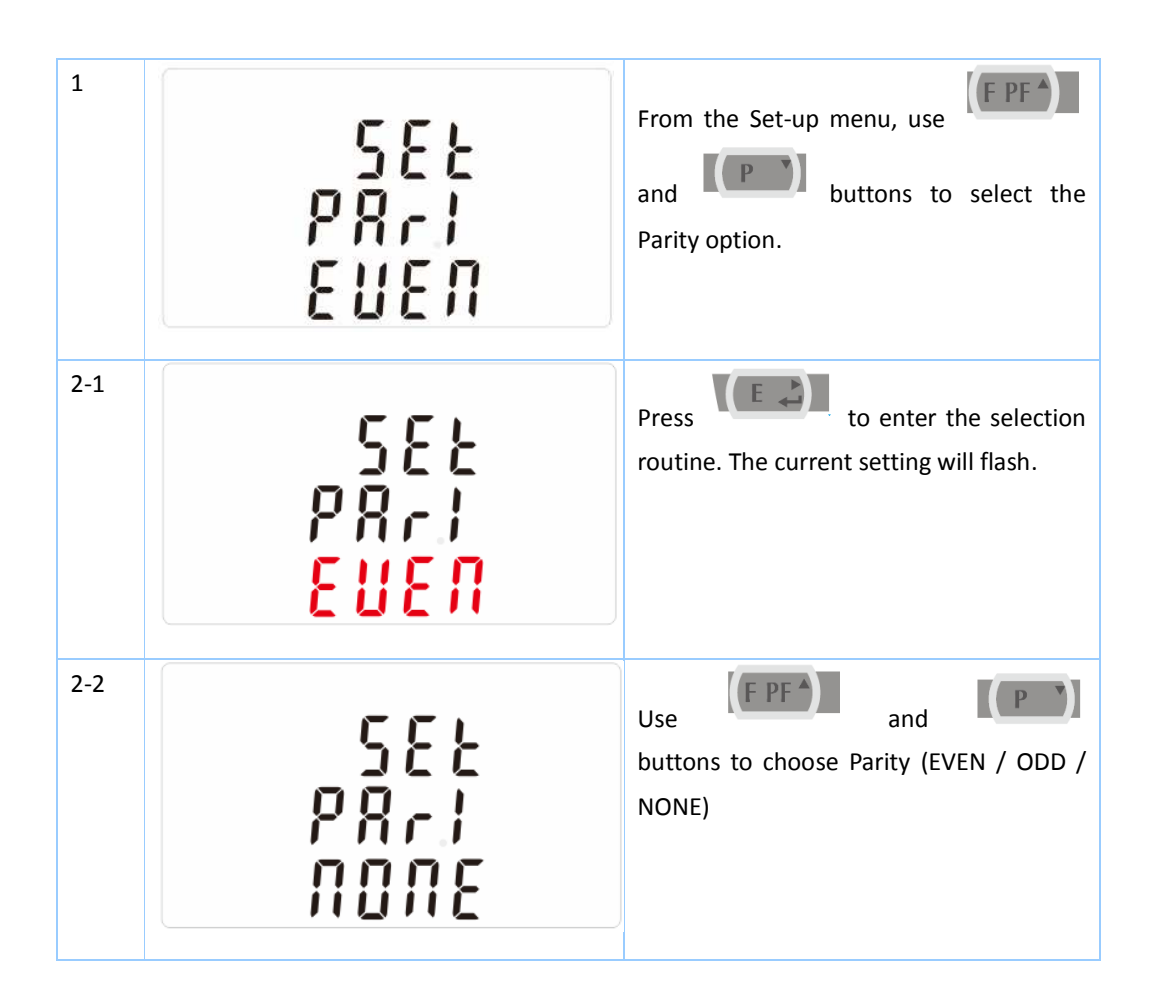

# 3.3.7 Stop bit

Option: 1 or 2.

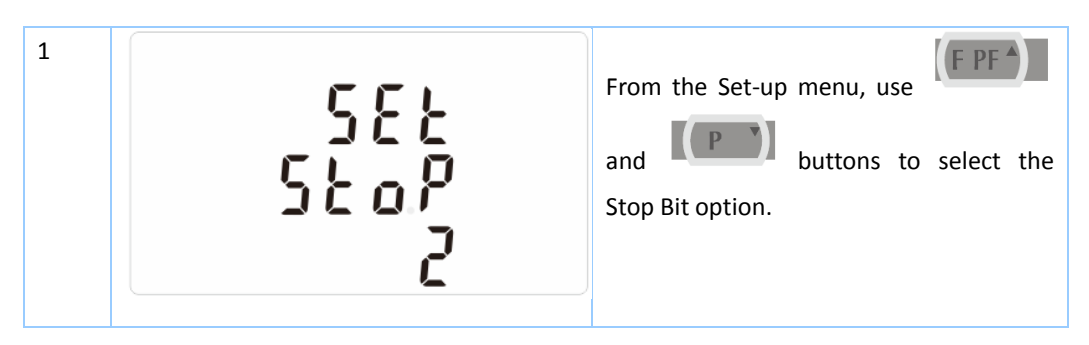

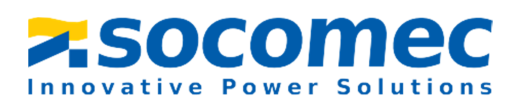

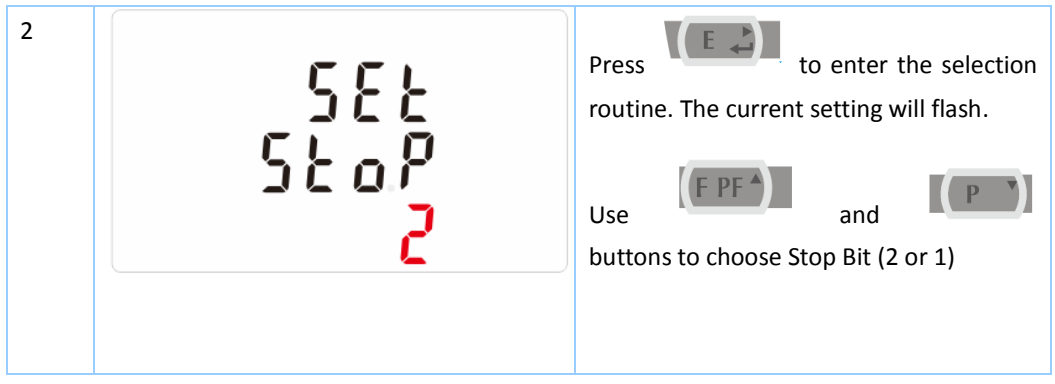

Note: Default is 1, and only when the parity is NONE that the stop bit can be changed to 2.

## 3.3.8 CT Setting

The CT option sets the secondary current (CT2 1A or 5A) of the current transformer (CT) that wires to the meter.

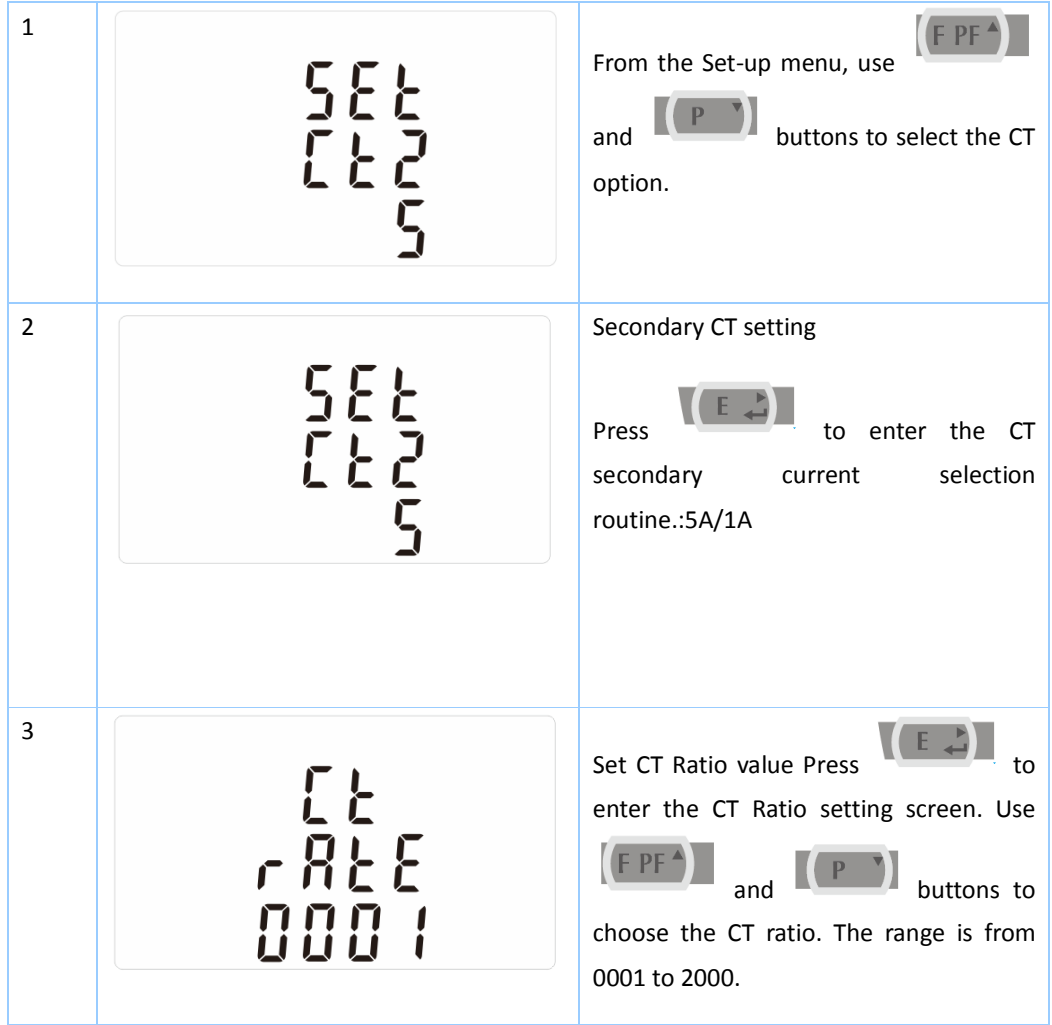

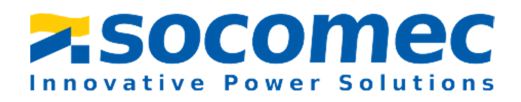

Example: If set the ratio to be 100,it means the primary current equals secondary currentx100

## 3.3.9 PT Setting

The PT option sets the secondary voltage (PT2 100 to 500V) of the Voltage transformer(PT) that wires to the meter.

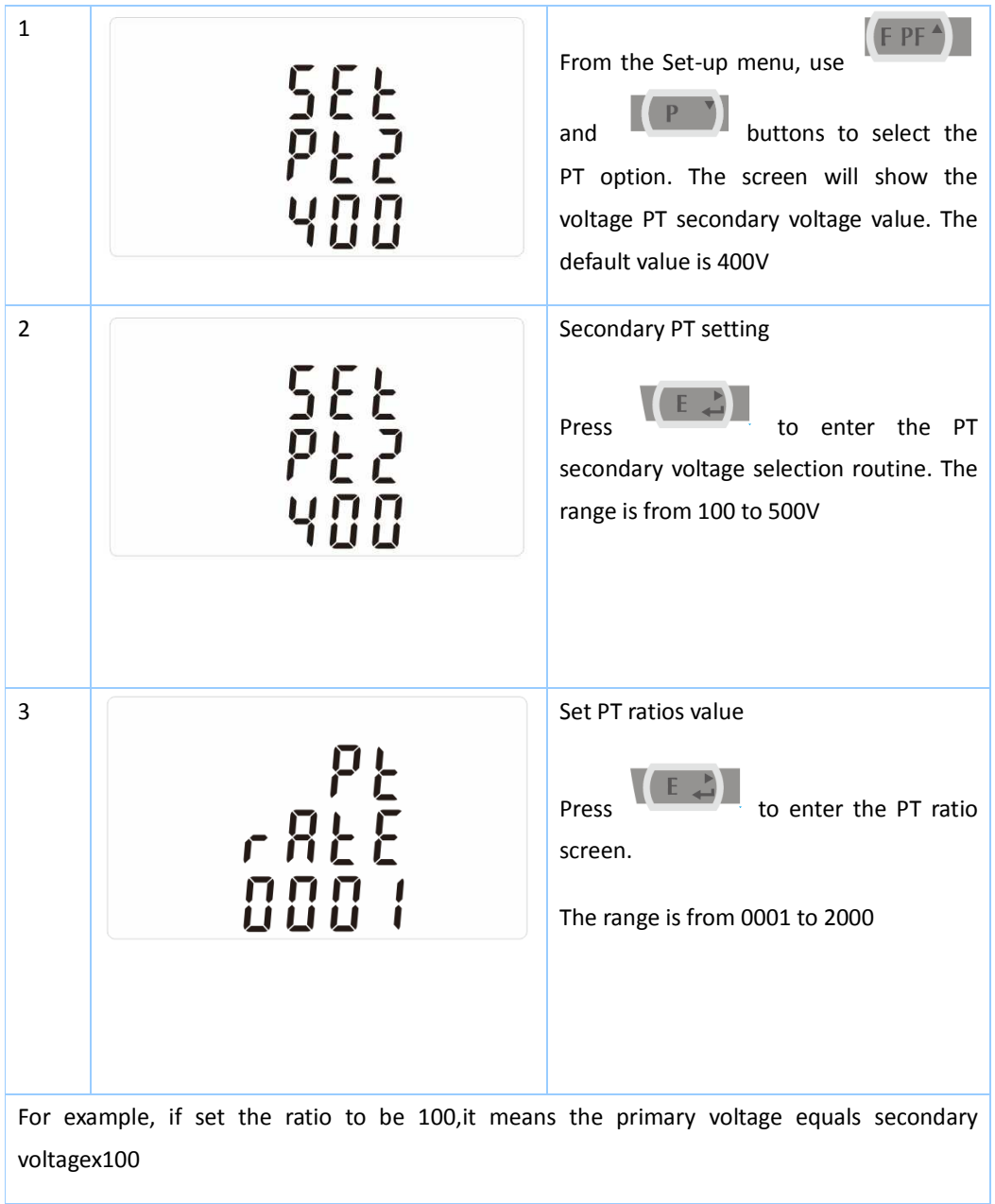

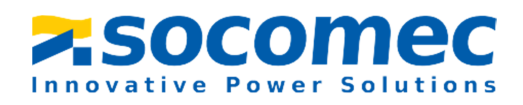

## 3.3.10 Pulse Output

This option allows you to configure the pulse output. The output can be set to provide a pulse for a defined amount of energy active or reactive.

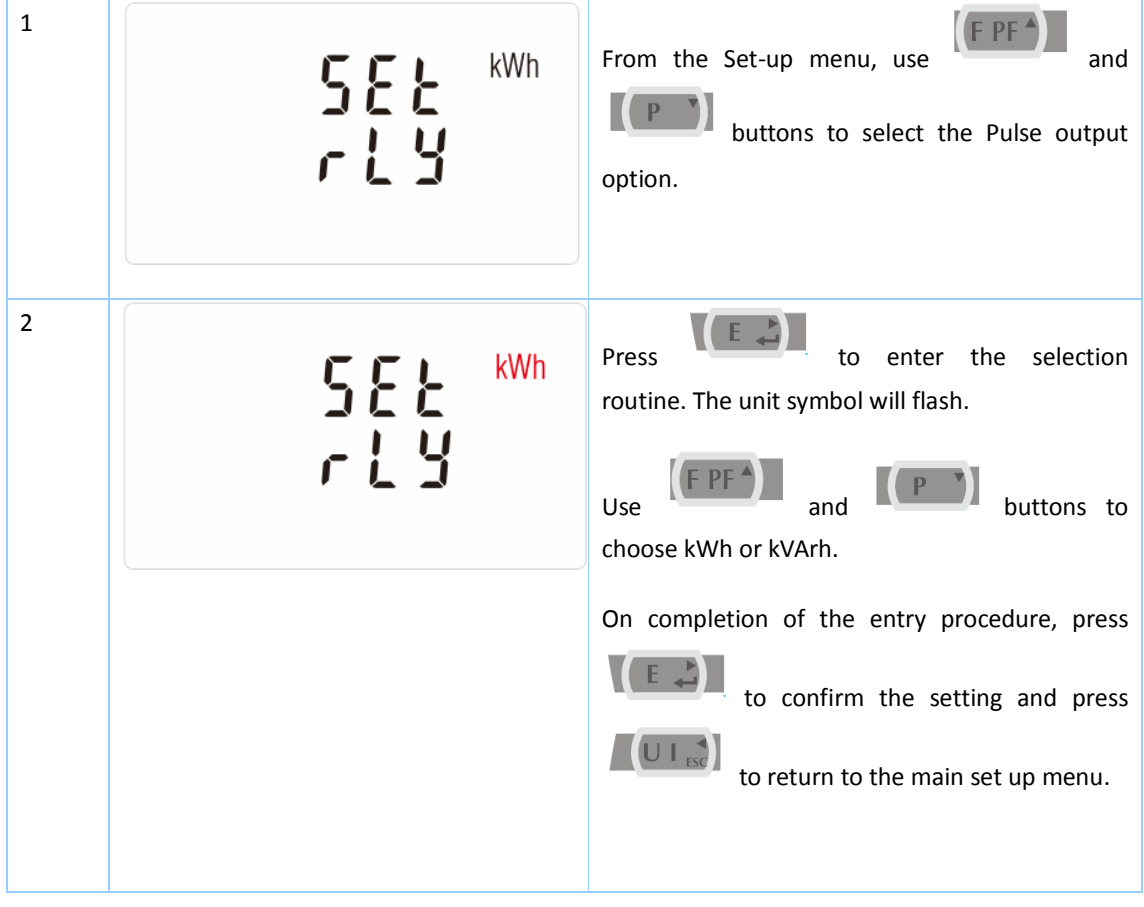

Use this section to set up the pulse output 1—Units: Total kWh, Total kVArh

# 3.3.11Pulse Constant

Use this to set the energy represented by each pulse. Rate can be set to 1 pulse per

0.01kWh/0.1kWh/1kWh/10kWh/100/1000kWh.

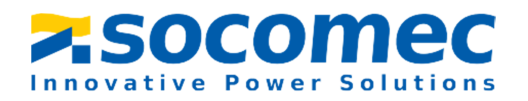

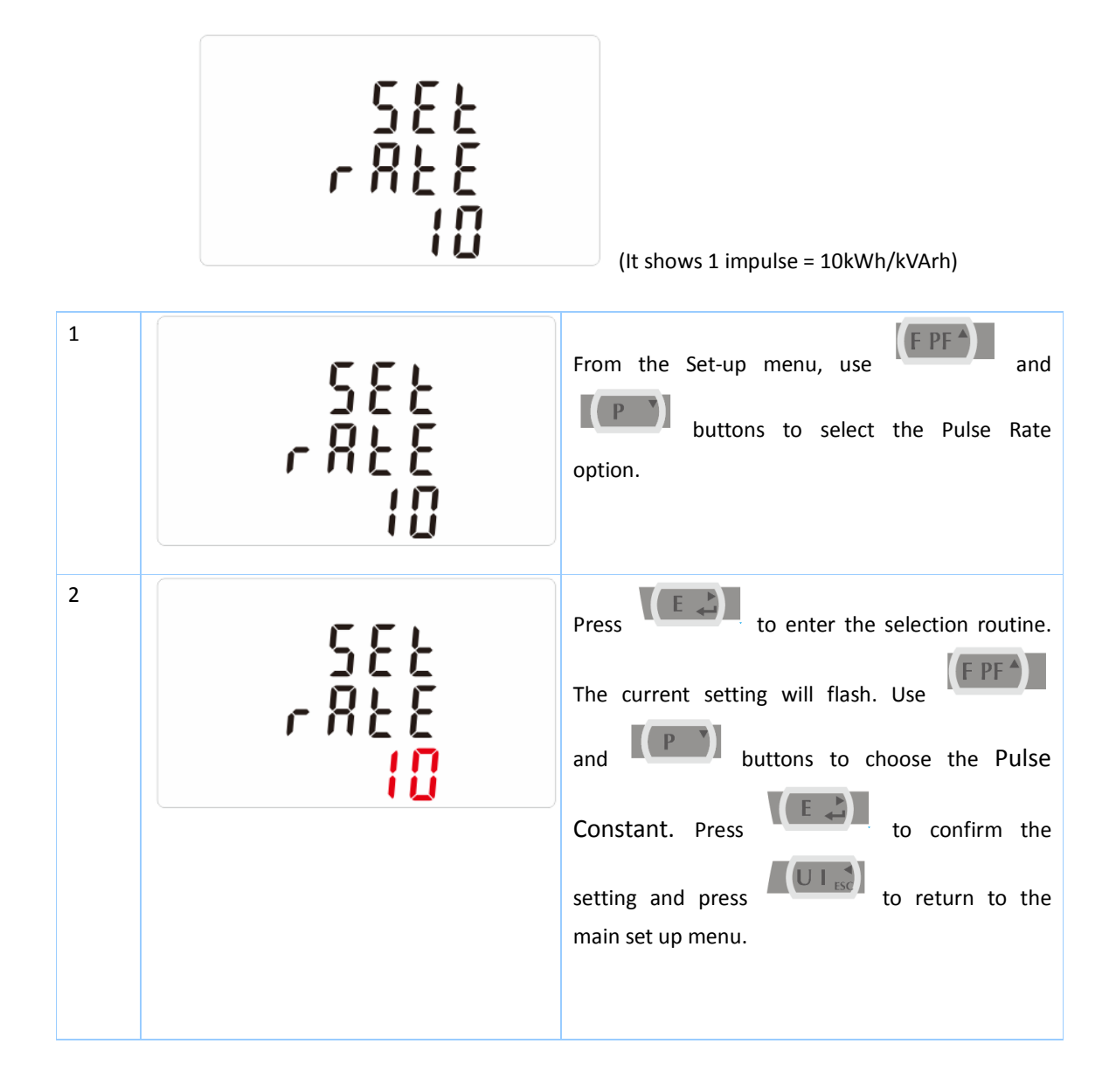

#### 3.3.12 Pulse Duration

The energy monitored can be active or reactive and the pulse width can be selected as 200, 100(default) or 60ms.

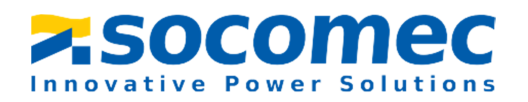

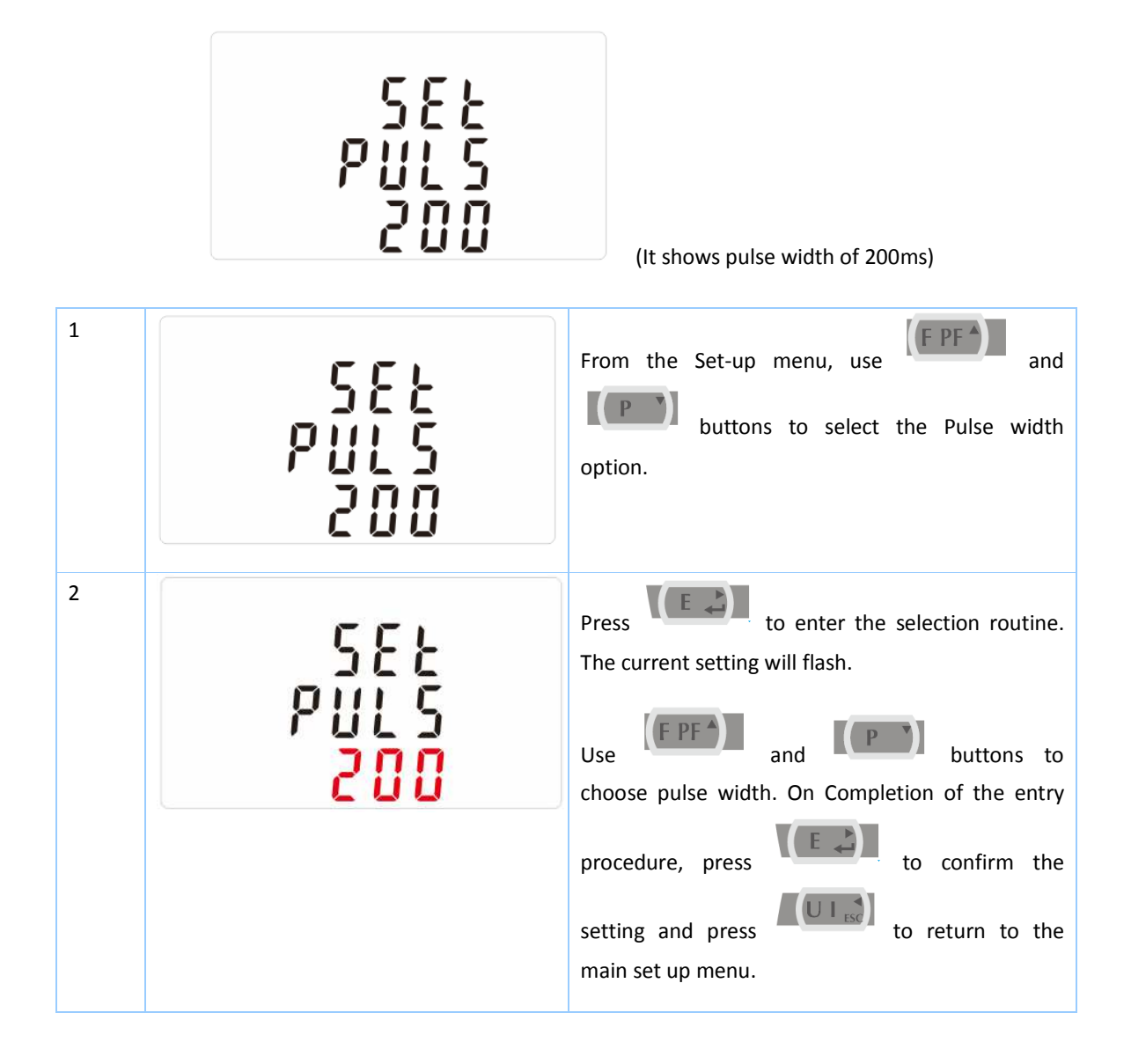

# 3.3.13 Demand Integration Time

This sets the period in minutes over which the current and power readings are integrated for maximum demand measurement. The options are: 0, 5, 8, 10, 15, 20, 30, 60 minutes

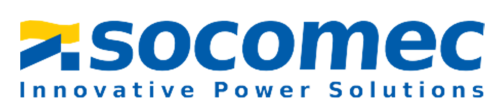

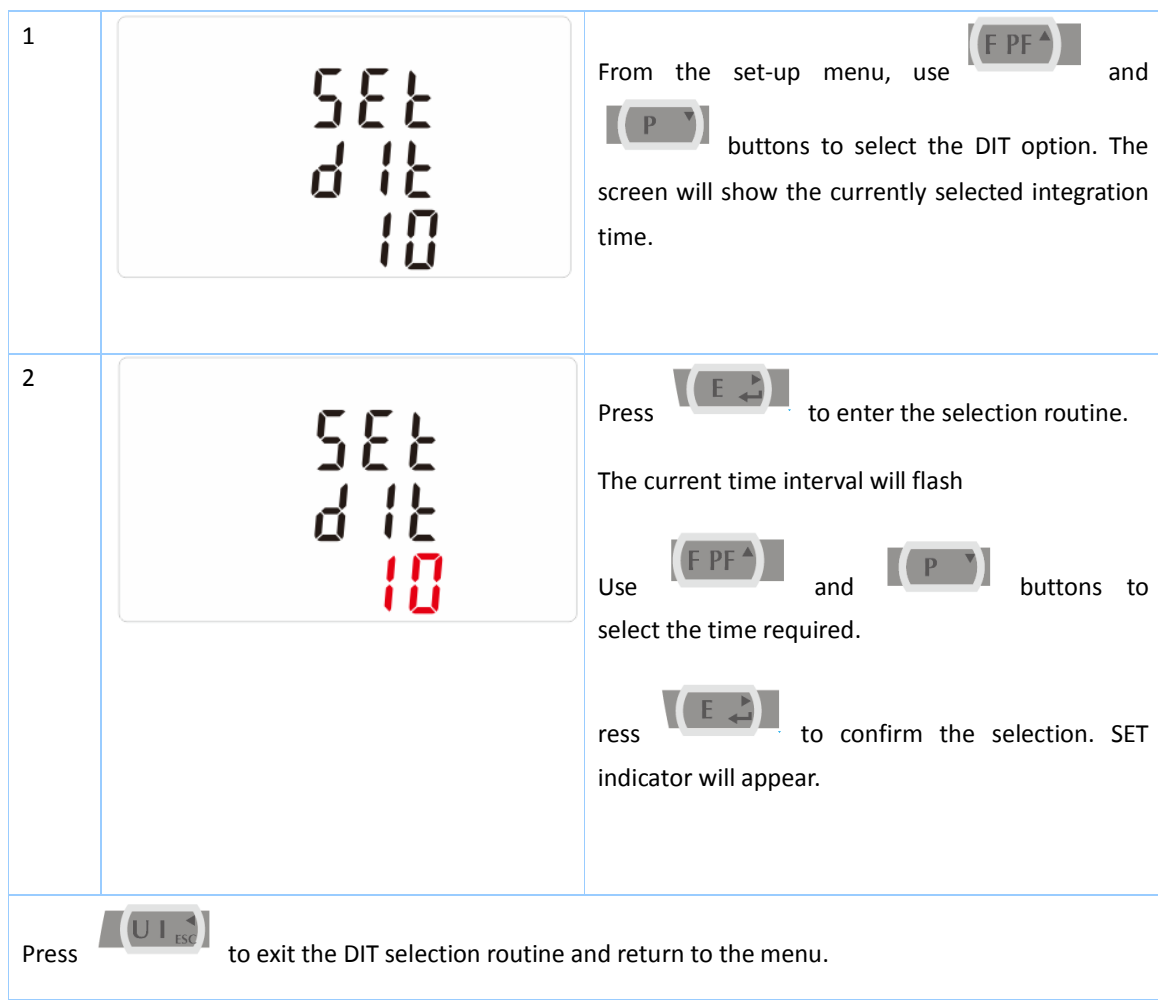

## 3.3.14 Set backlit lasting time

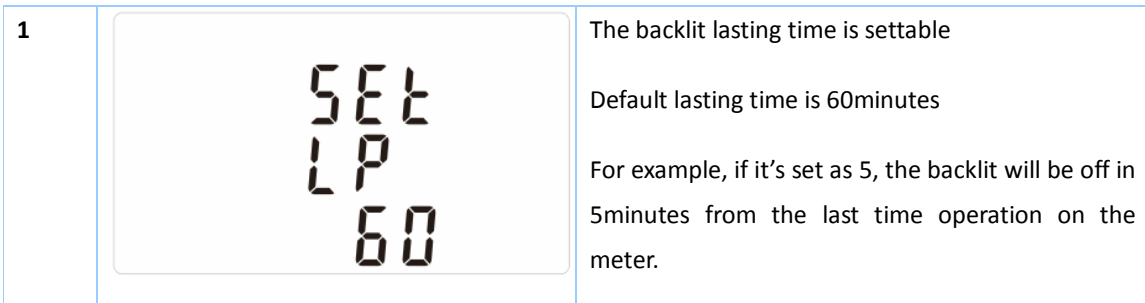

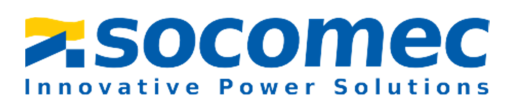

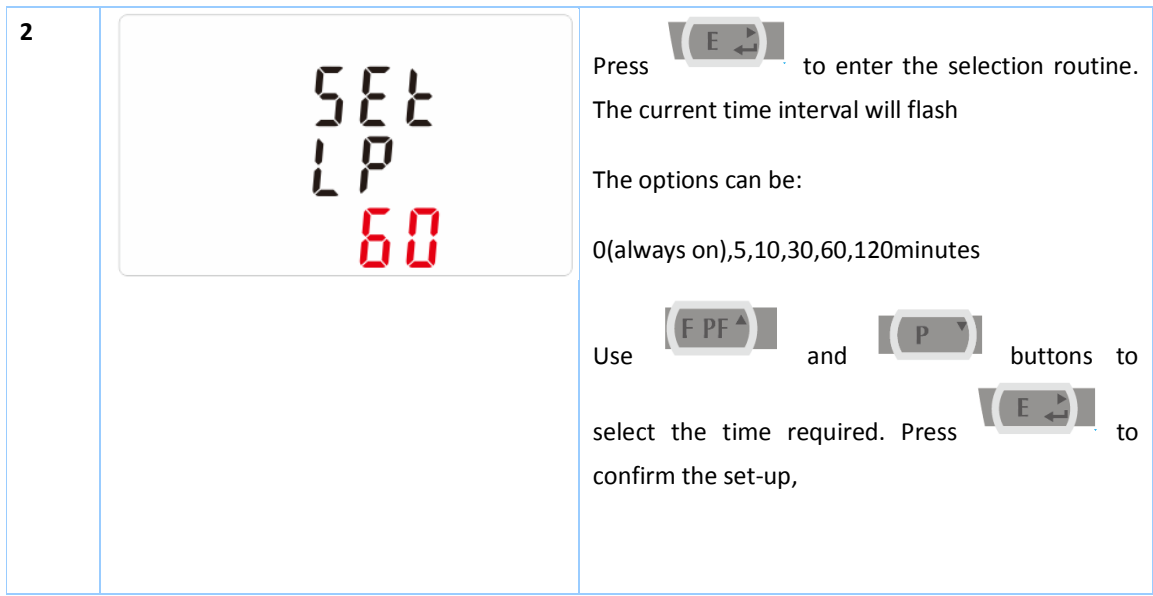

# 3.3.15 Set System

Use this section to set the type of power supply being monitored.

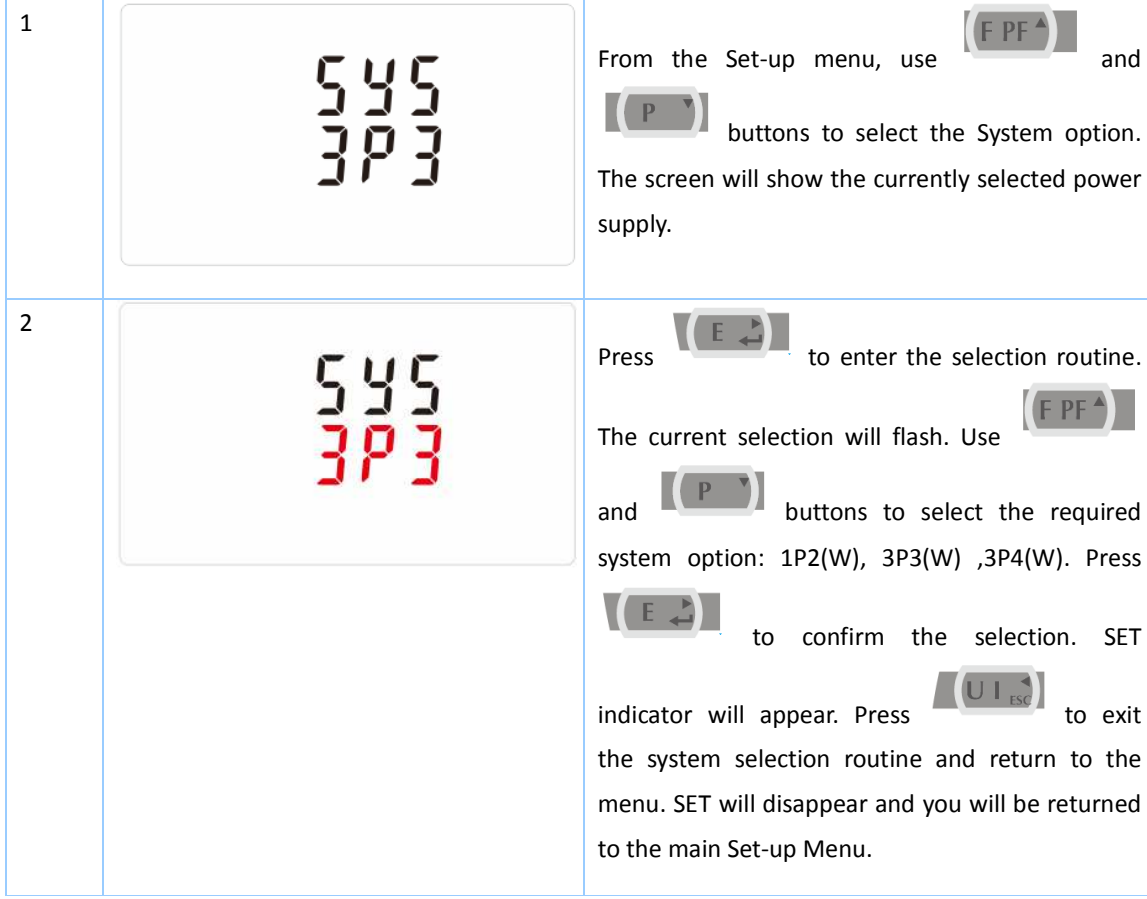

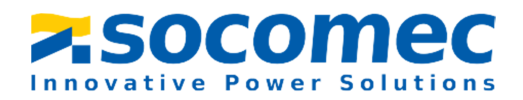

# 3.3.16 Clear

The meter provides a function to reset the maximum demand value of current and power.。

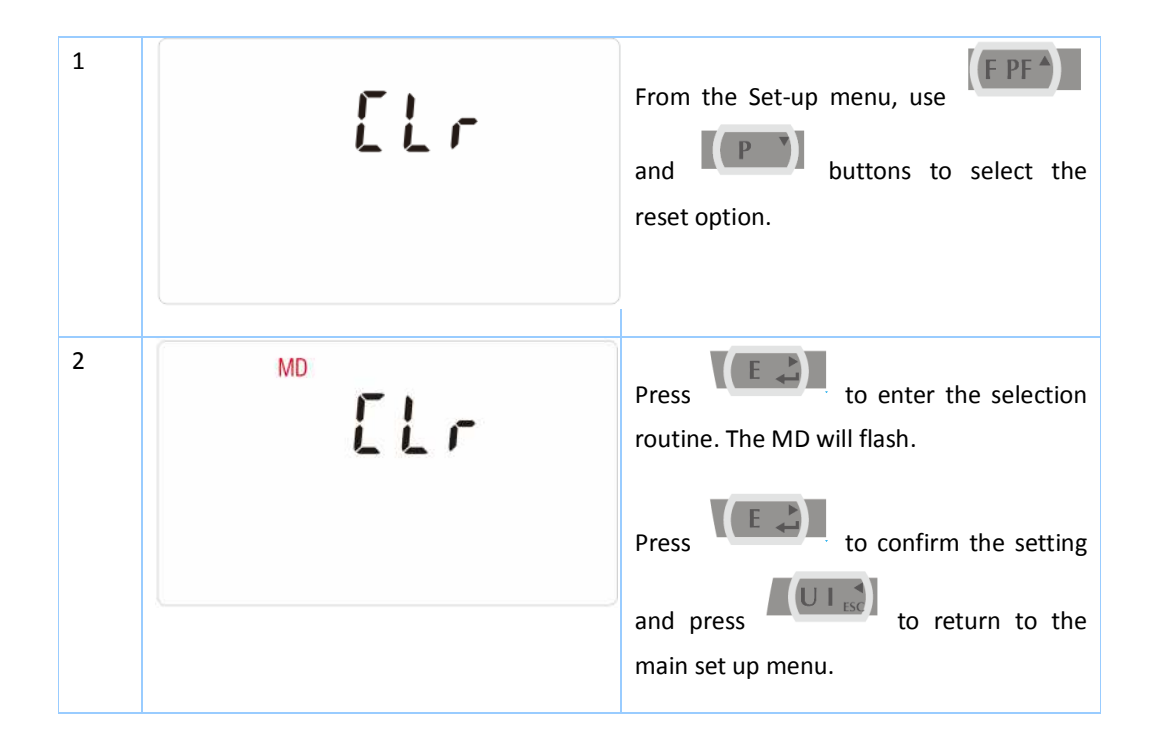

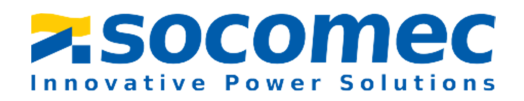

## **Part 4**.**Modbus register Map**

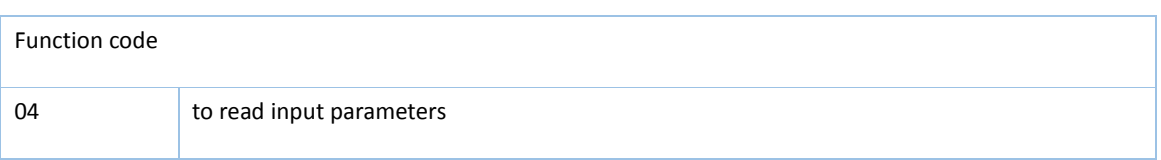

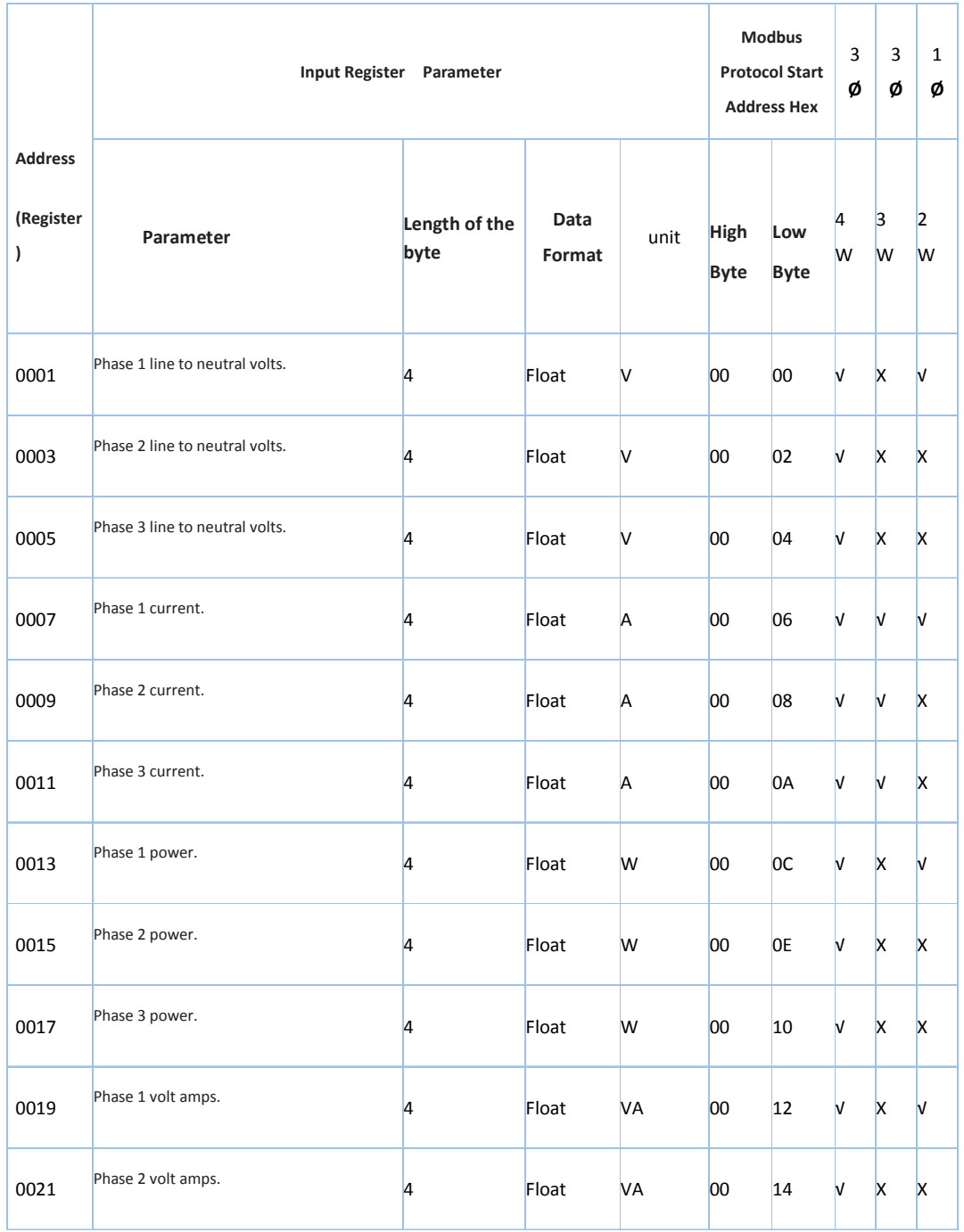

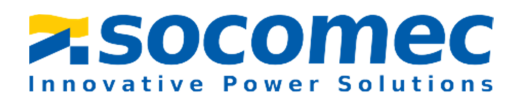

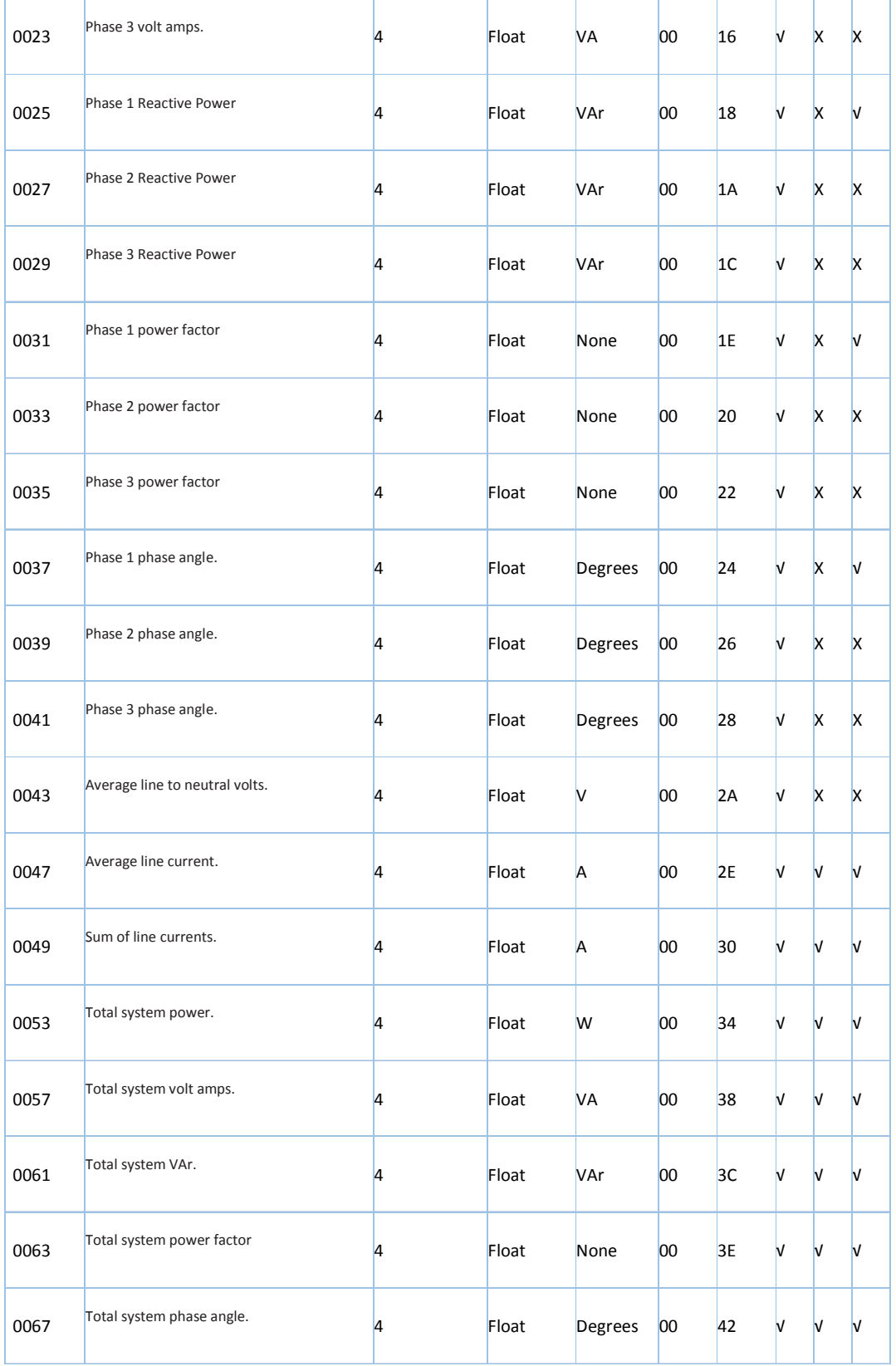

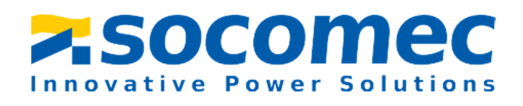

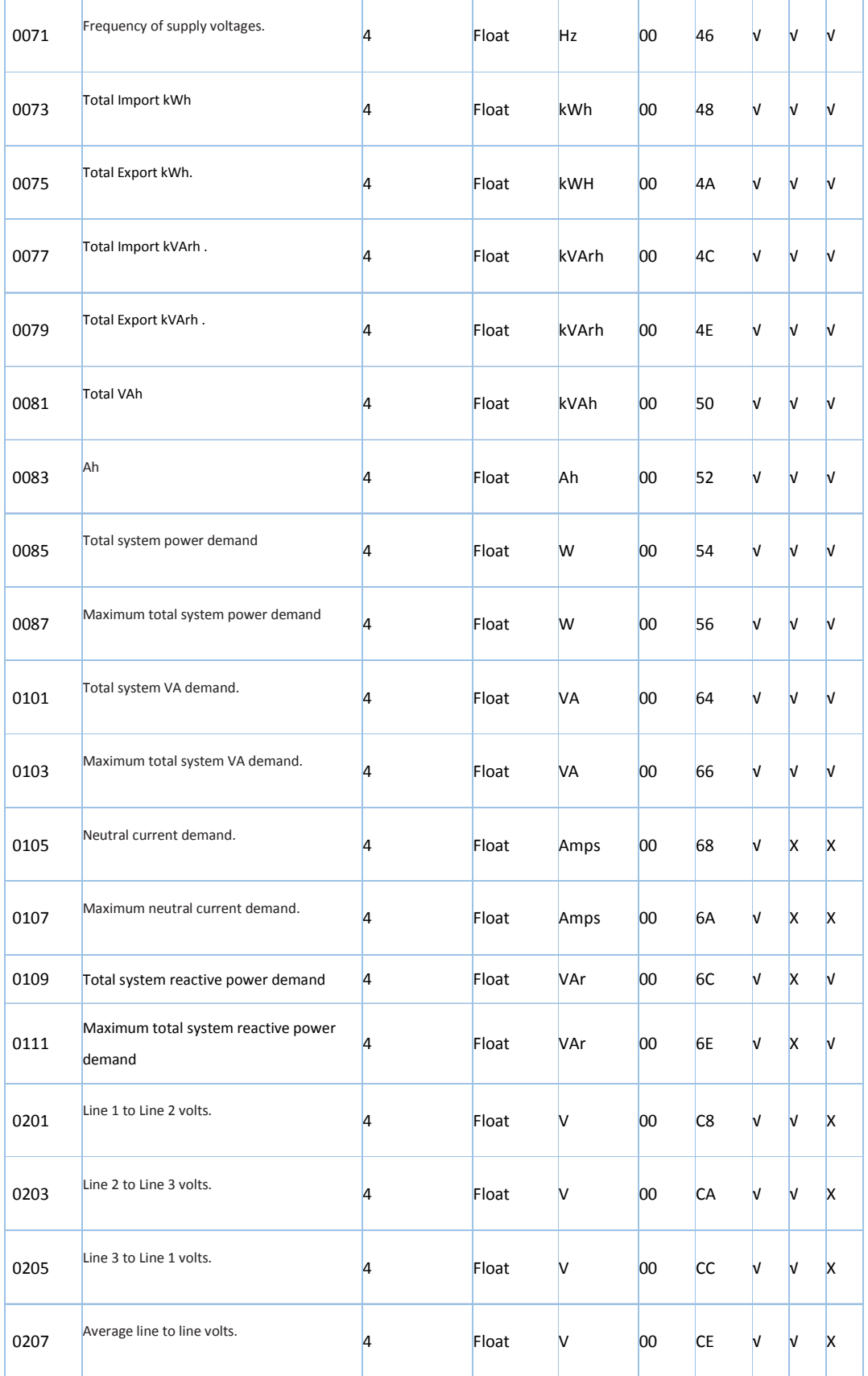

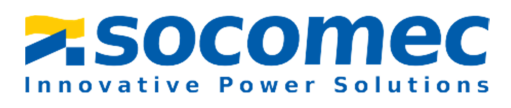

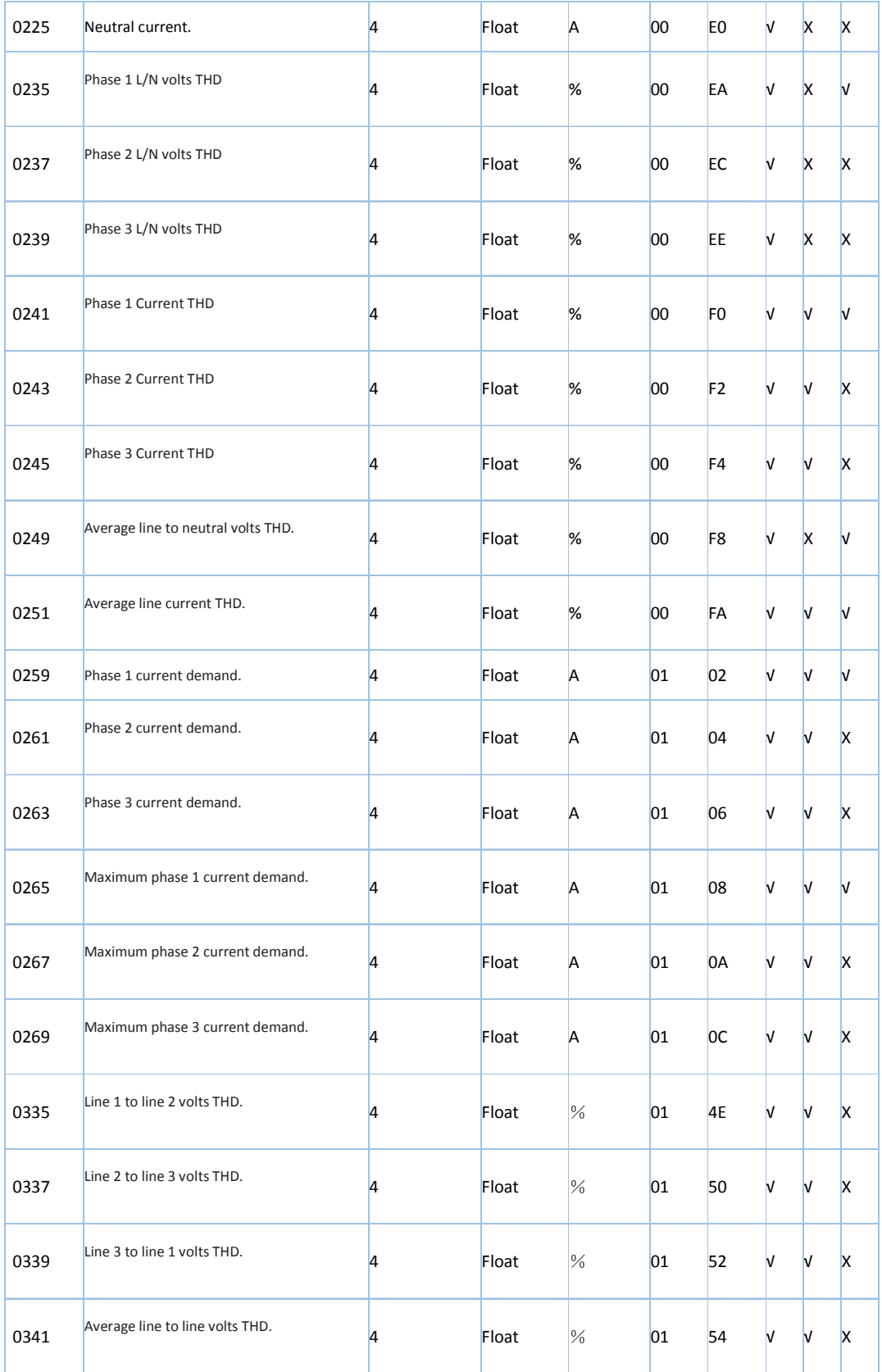

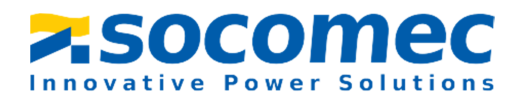

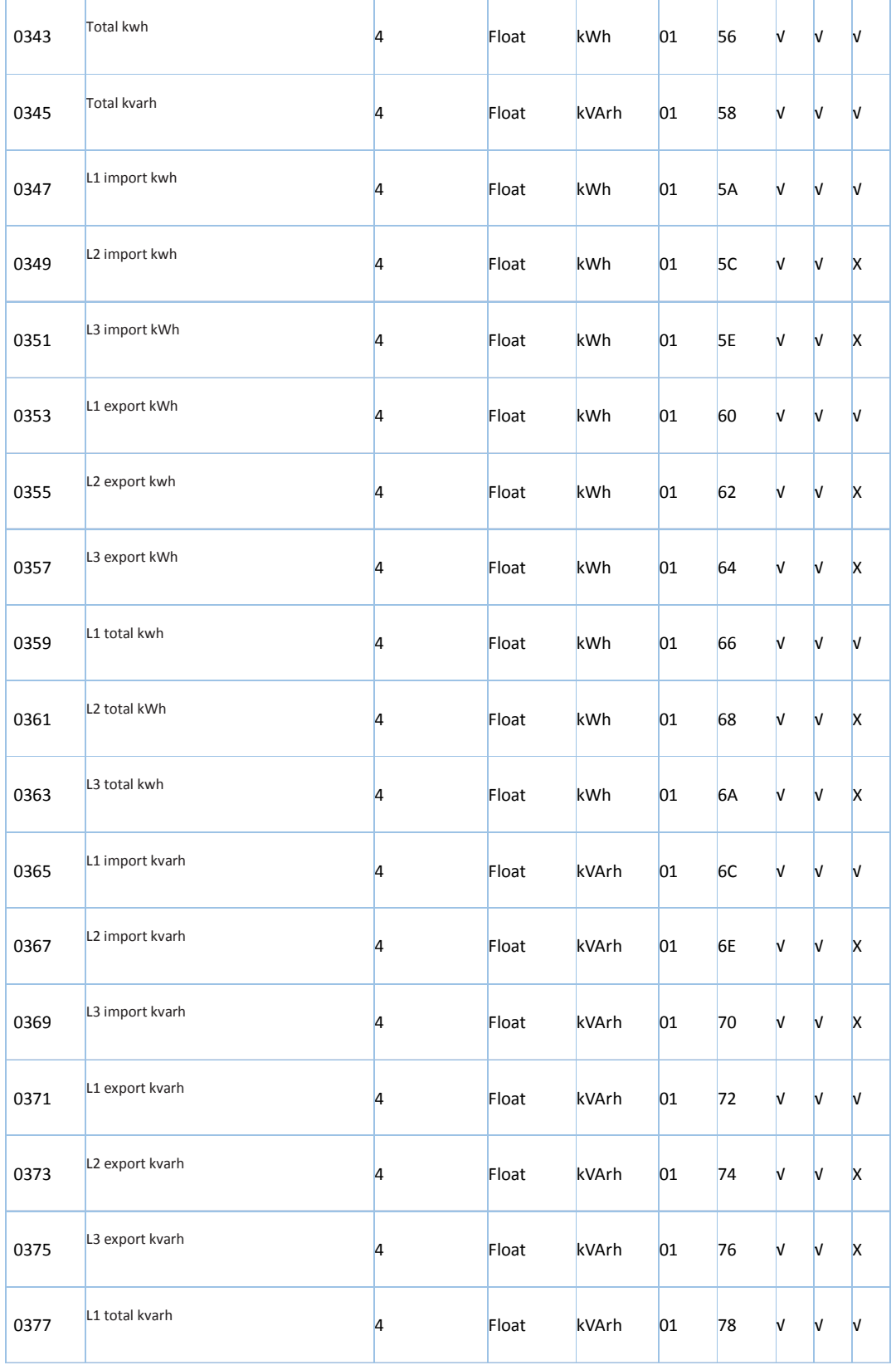

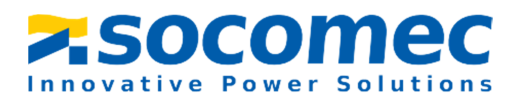

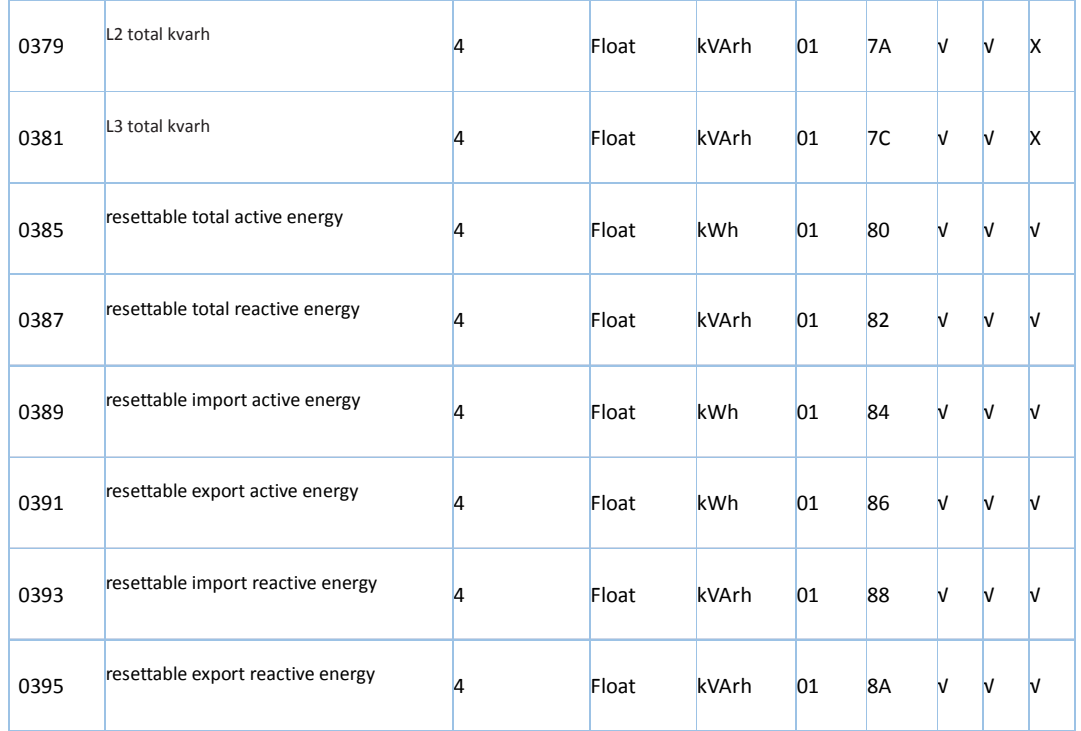

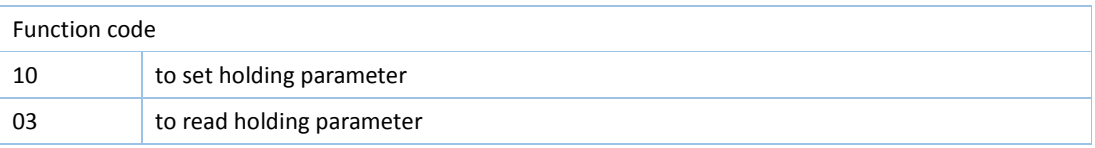

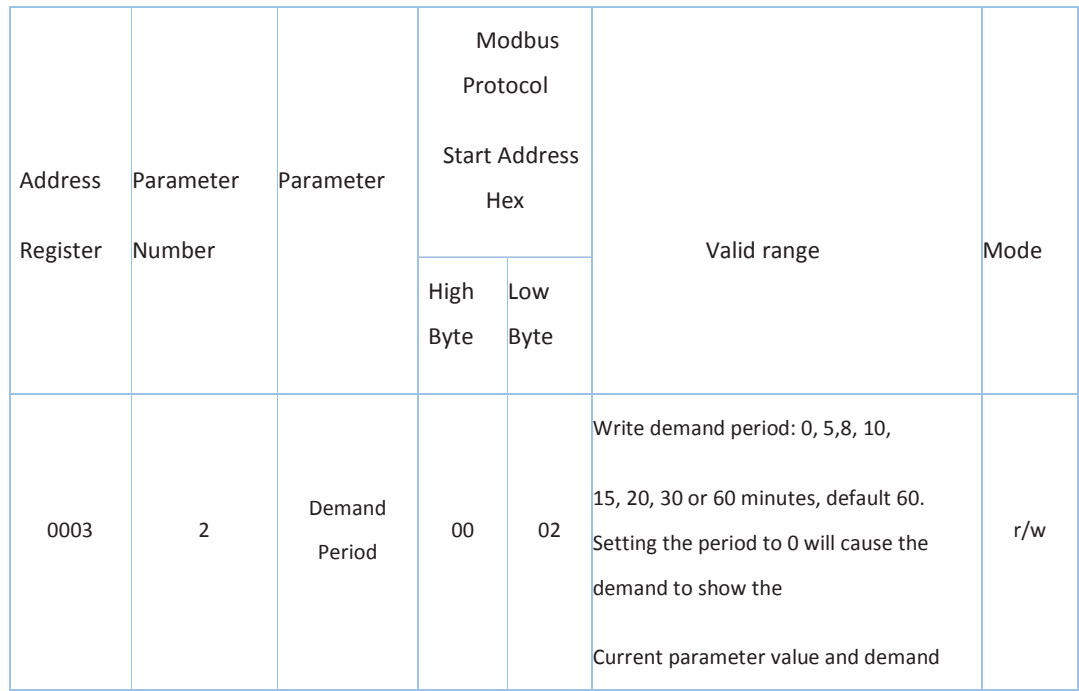

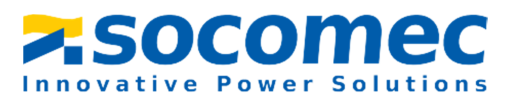

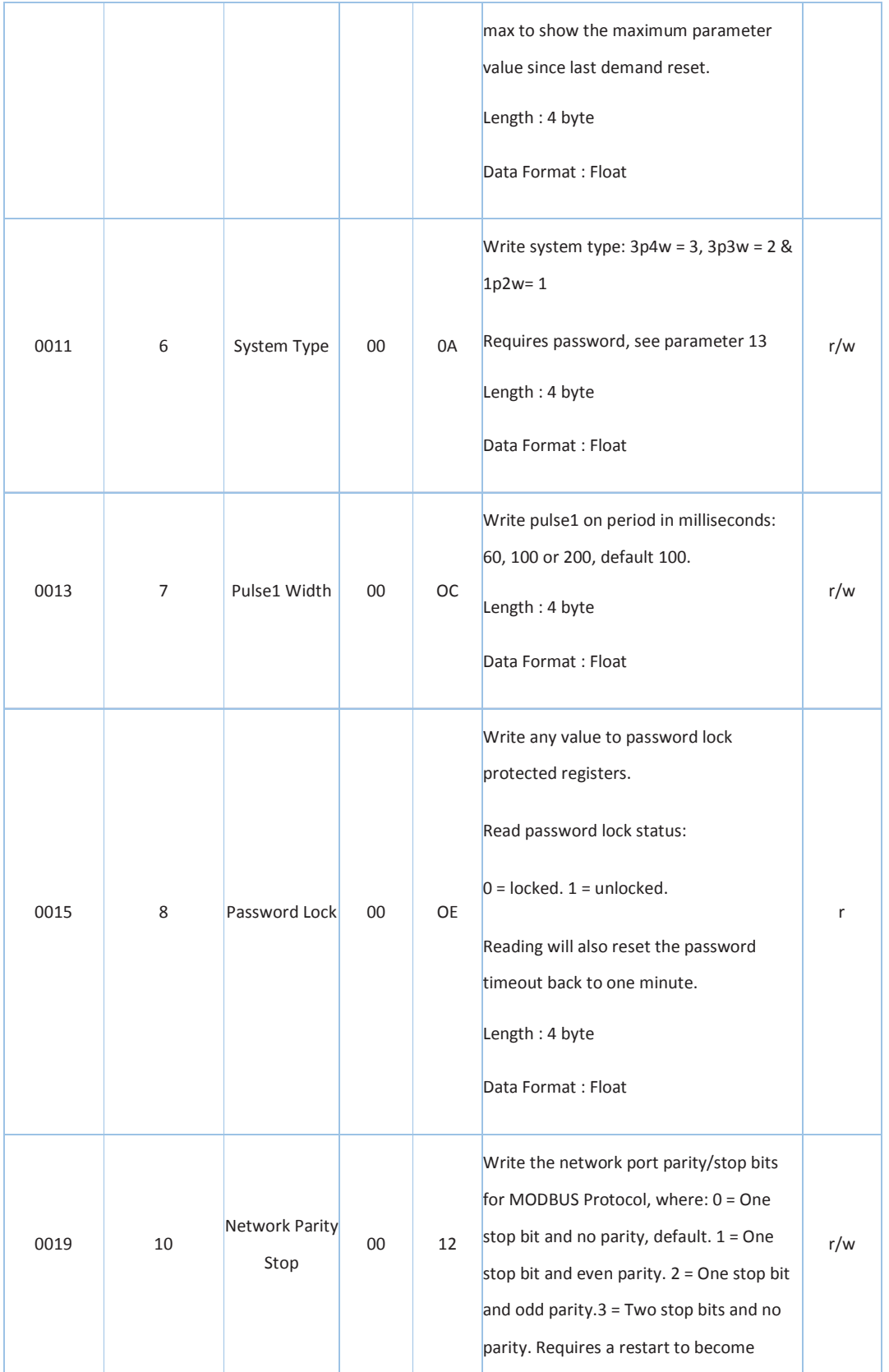

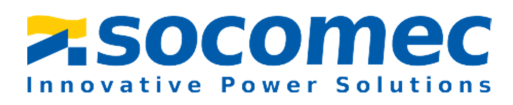

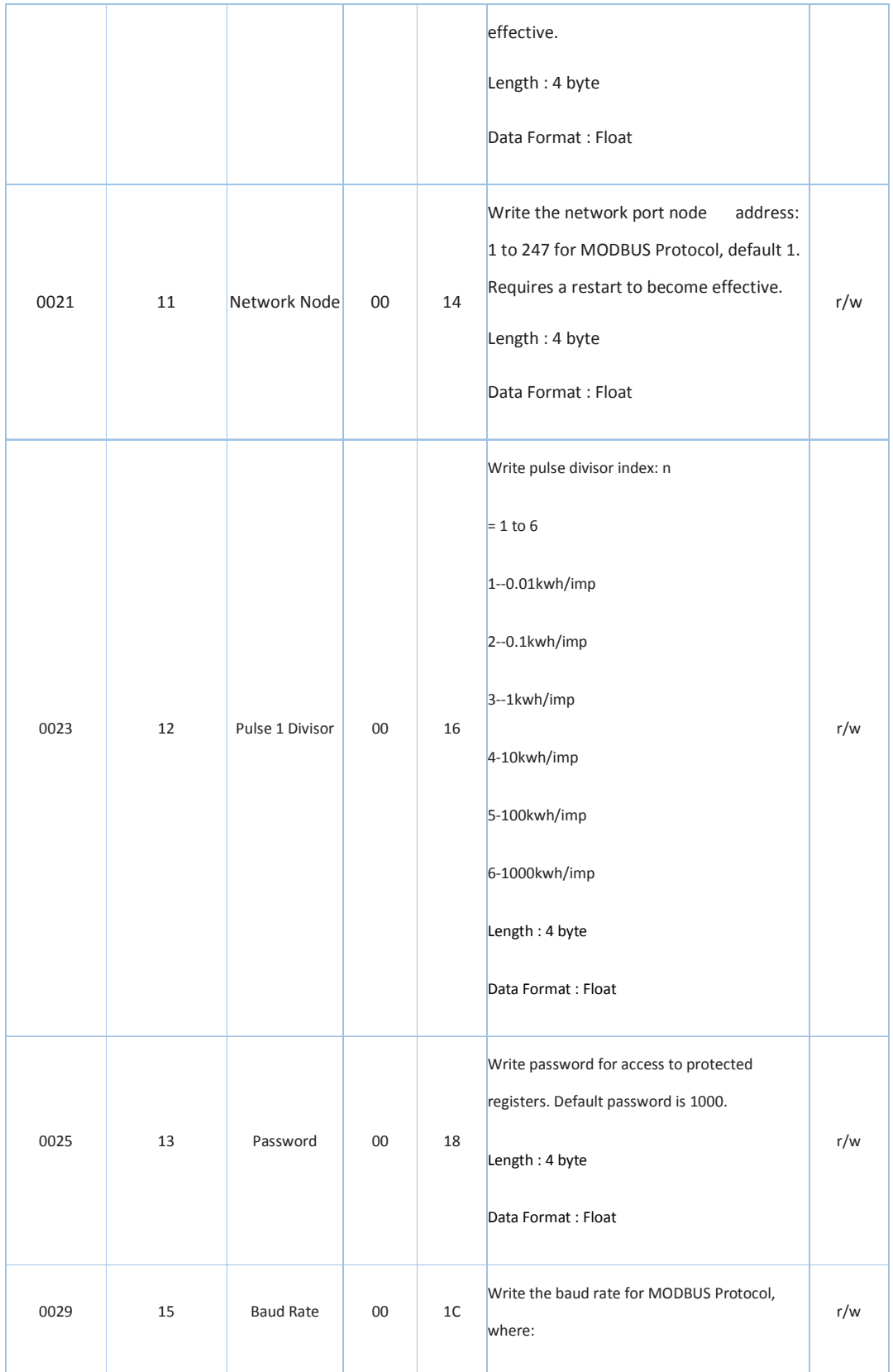

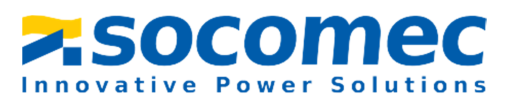

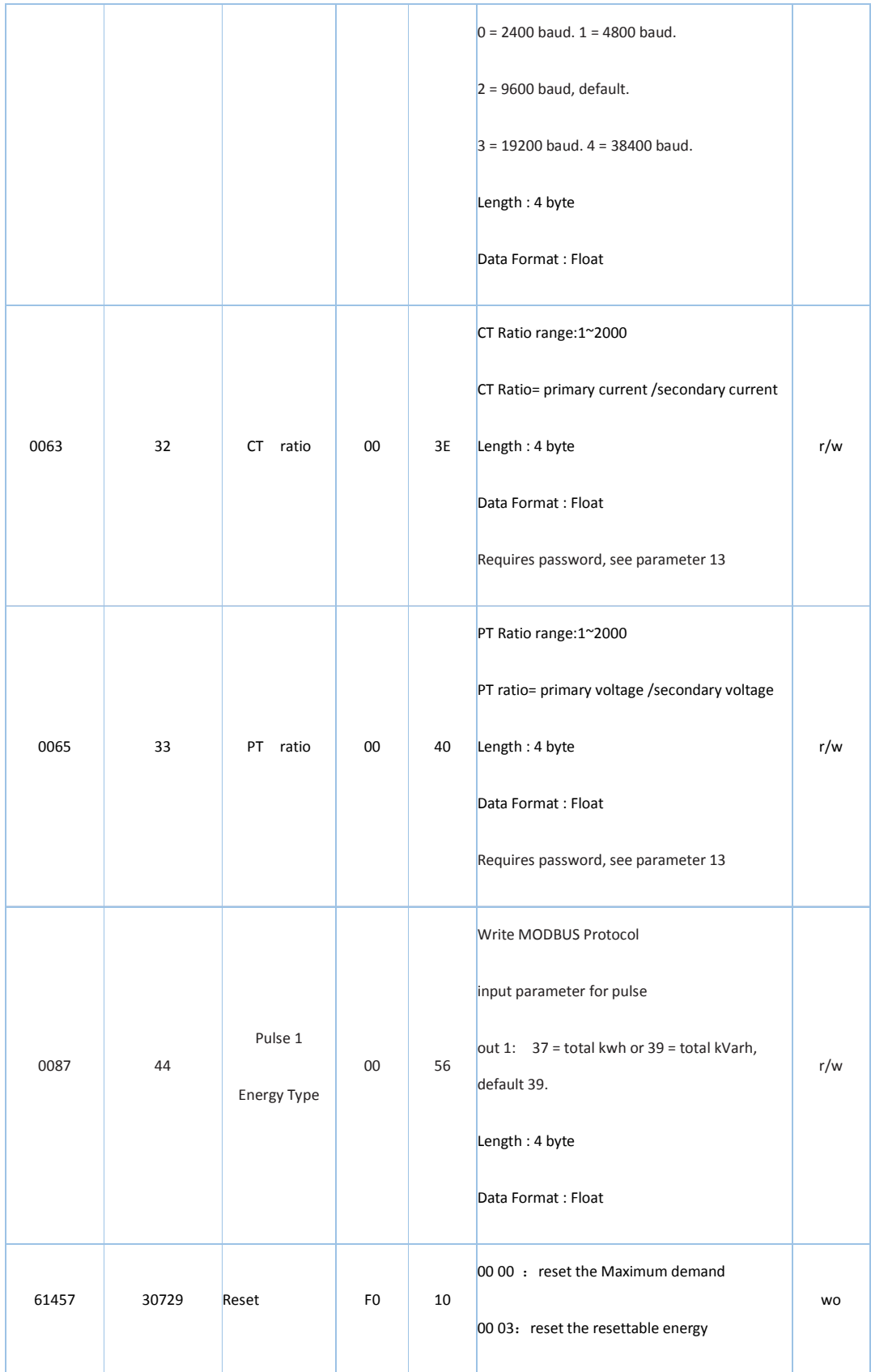

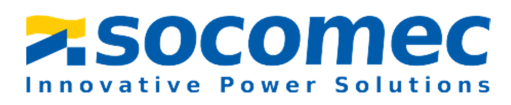

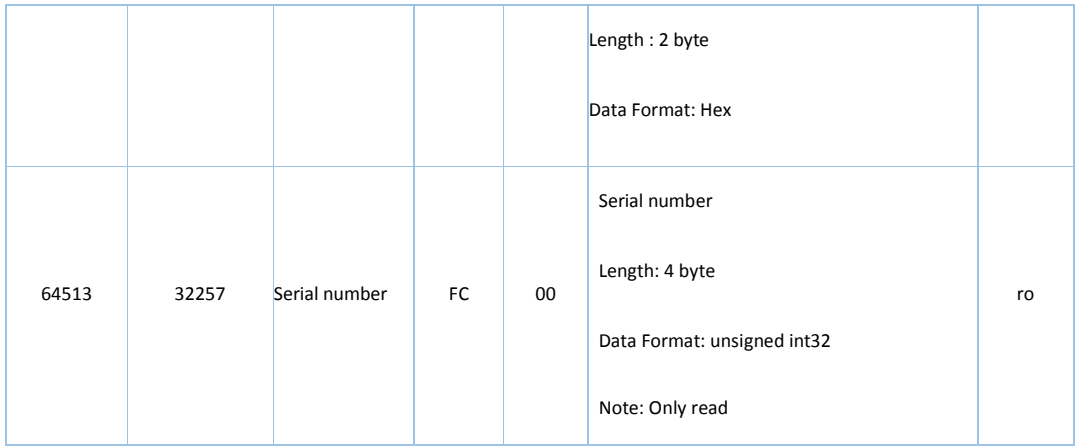